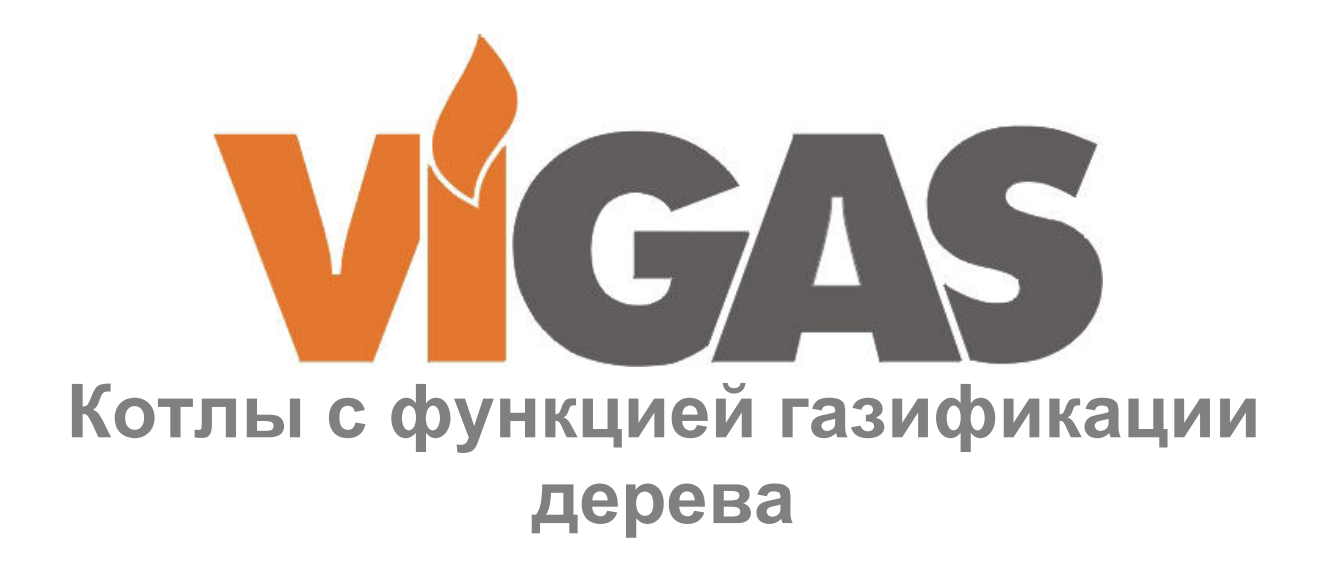

**Инструкция для установки, монтажа, обслуживания и эксплуатации котла** 

**Гарантийный талон** 

# **VIGAS и VIGAS Lambda Control с электронным блоком управления AK 4000**

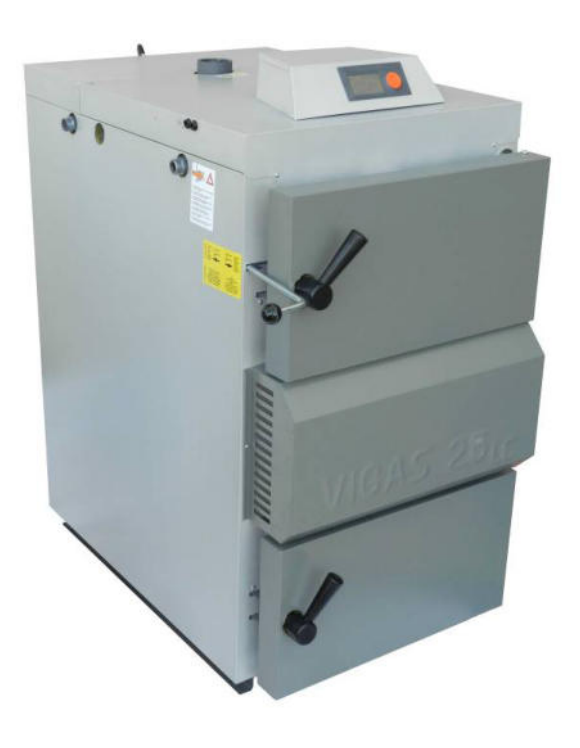

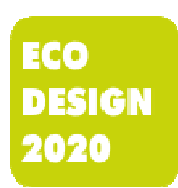

VIMAR 2022 Ver.D 3.00

# Содержание

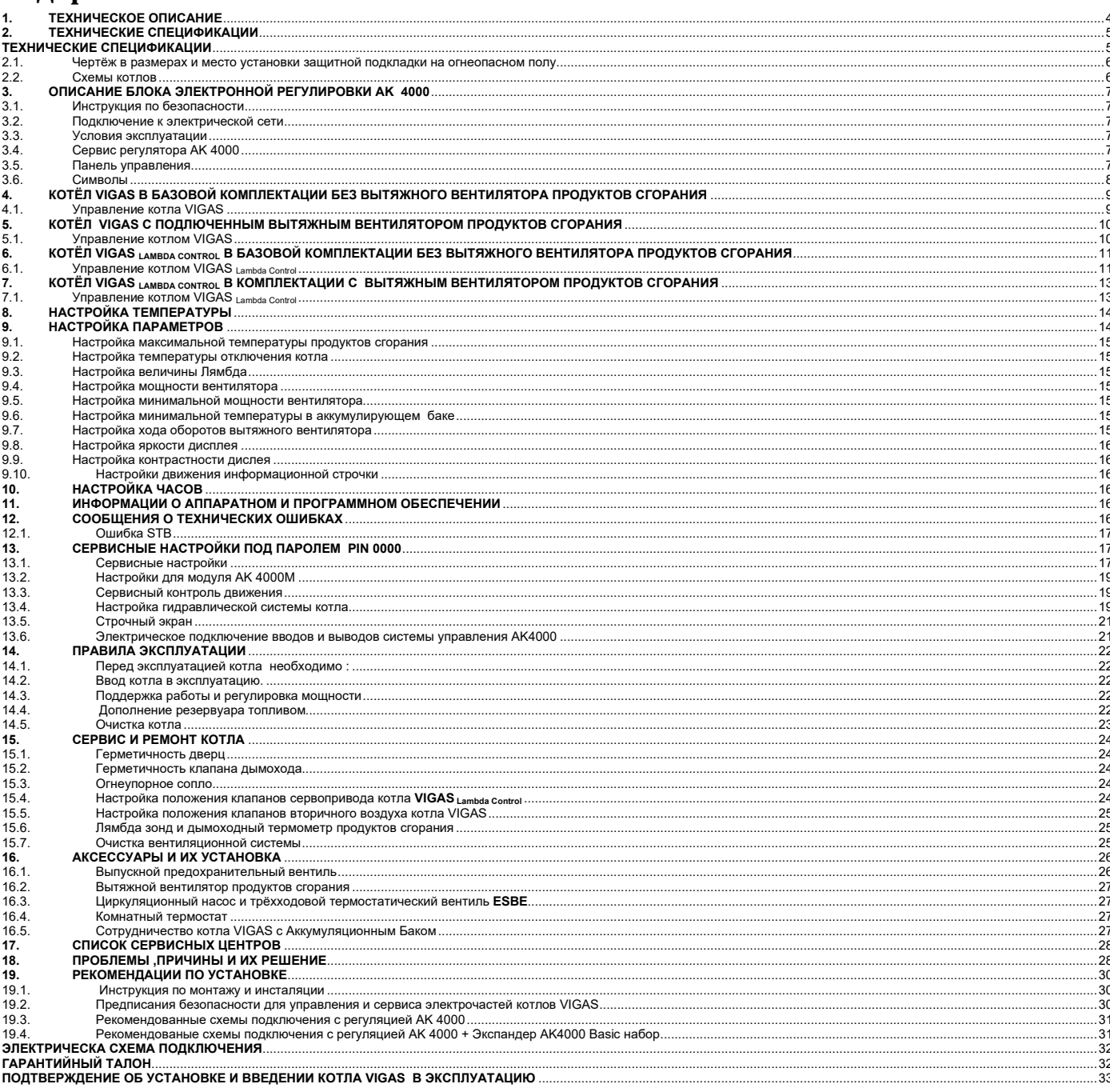

# **ES Сертификат соответствия**

**выдан в соответствии с § 12 пункт. 3 а) закона №264/1999 С.з. и 97/23 EC** 

Мы, Pavel Vigaš - VIMAR,

M. Čulena 25 974 11 Banská Bystrica SLOVENSKO IČ DPH: SK 1020548001 IČO: 17956145

Мы гарантируем, что представленный товар соответствует техническим требованиям, также продукция является безопасной при условии соблюдения всех рекомендации и что мы приняли все меры , которыми обеспечиваем соответствие всех ниже представленных изделий с технической документацией и рекомендациями в соответствии с государственными требованиями. При не согласованных с нами изменениях устройства гарантия является не действительной.

Продукт: тепловодяной котёл VIGAS и VIGAS Lambda Control с регулировкой AK 4000

Тип: VIGAS 16, VIGAS 16 Lambda Control , VIGAS 25, VIGAS 25 Lambda Control VIGAS 40, VIGAS 40 Lambda Control , VIGAS 60, VIGAS 60 Lambda Control VIGAS 80, VIGAS 80 Lambda Control , VIGAS 100, VIGAS 100 Lambda Control

### Производитель:

VIMAR Vigaš Pavel M. Čulena 25, 974 11 Banská Bystrica, SLOVENSKO

### Соответствующие государственные требования

97/23/EG Директива по оборудованию под давлением 2014/30/EU Директива по электрической совместимости (ЭМС) 2014/35/EU Директива об электрическом оборудовании, предназначенном для использования в определенных пределах напряжения 2006/42/ES Директива по машиностроению 2009/125/ES Директива о требованиях экодизайна для энергетической продукции

### Использованы стандарты в области норм соответствия

 STN EN 303-5: 2021; STN EN 60335-1: 2012; STN EN 60335-2-102/A1 : 2010 STN EN 61000-6-3/A1/AC; STN EN 55014-1/A2 : 2012; STN EN 61000-3-2/A2: 2010 STN EN 61000-3-3: 2014; STN EN 61000-6-2

Дополняющие данные: Для сравнения были использованы следующие сертификаты

Сертификат тестирования предложения № 812990017, Сертификат № 812990019, Сертификат № 101299028, Сертификат № 0025/104/2020, Сертификат № 0029/104/2020, Сертификат № 0052/104/2022.

При оценке соответствия действовали на основе § 12, п. 3a) Закона №. 264/1999 С.з. с внесенными изменениями

**Выдан:** Banská Bystrica **Имя гаранта:** VIGAŠ Pavel **Дата выдачи :** 01.04.2019 **Функция:** учередитель

**Подпись:** 

# **1. ТЕХНИЧЕСКОЕ ОПИСАНИЕ**

Тепловодяные котлы VIGAS преднозначены для сгорания сухой древисины от опилок до поленьев длиной соответствующей размера камеры загрузки и максимальным диаметром 20 см. Опилки, стружки, щепки и обрезки необходимо сжигать совместно с поленьями. Запасным топливом является сухая древисина.

Котлы свариваются с стальных листов толщиной 4 и 6 мм. Внутренние листы которые соприкасаются с отходными газами изготовлены из металла толщиной 6 мм, остальные части котлов толщиной 4 мм. Теплообменник котла сварен из стальных труб размером 57 х 5 мм. Внешная обшивка изготовленна из листа толщиной 0,8 мм.Теплоизоляцию котла обеспечивает материал из минеральной ваты толщиной с 20 до 50 мм. Продукты сгорания ведутся через стальное отверстие в дымоход.

Внутреннее пространство котла состоит из камеры наполнения , где топливо высыхает и газифицируется. Образованный древесный газ проходит через огнеупорное сопло в камеру сгорания где с помощью вторичного воздуха сгорает. Дымовые газы интенсивно охлаждаются в теплообменнике. Не спаленные отходы вычищают из камеры сгорания. Для растопки котёл оснащён заслонкой растопки с рукояткой в передней части котла. Что бы котёл было легко обслуживать, его оснастили блоком управления AK 4000 , который находится в верхней части котла.Использованный систем управления позволяет эффективно сжигать разные виды топлива. Регуляция AK 4000 с графическим дисплеем в базовой компектации VIGAS позволяет и обеспечивает:

- управление температурой воды обогрева с диапазоне 70 ÷ 85°C (с АКУ баком до 90°C)
- плавное и автоматическое управление дутьевого вентилятора для необходимой мощности и в соответствии с видом топлива
- подключение и управление вытяжного вентилятора продуктов сгорания
- подключение и управление циркуляционного насоса
- подключение термометра продуктов сгорания в дымоходе
- подключение комнатного регулятора температуры (комнатного безпроводного термостата)
- подключение расширяющих модулей (Expandera AK 4000) через разъём BH BUS
- подключение модуля AK 4000M для сохранения данных и последующий анализ с помощью компьютера
- выбор графического изображения схем гидравлического подключения котла в соответствии требованиями
- настройка реального времени

В варианте котла VIGAS Lambda Control ВОЗМОЖНО:

- сервоуправление клапана первичного и вторичного воздуха на основе данных о переизбытке кислорода с лямбда-зонды
- При отключении электричества с помощью батереи типа АА закрыть сервом управляемый клапан воздуха и таким образом недопустить горение котла естественной тягой дымохода

Котлы оснащены тепловым предохранителем STB, который обеспечивает отключение дутьевого вентилятора при перегреве котла над температуру 100°С и охлаждающим теплообменником безопасности против перегрева котла в соответствии с STN EN 303/5:2021. К охлаждающему теплообменнику безопасности производитель рекомендует докупить выпускной клапан Honeywell TS 131 3/4".

# **2. ТЕХНИЧЕСКИЕ СПЕЦИФИКАЦИИ**

# **ТЕХНИЧЕСКИЕ СПЕЦИФИКАЦИИ** *таб.1*

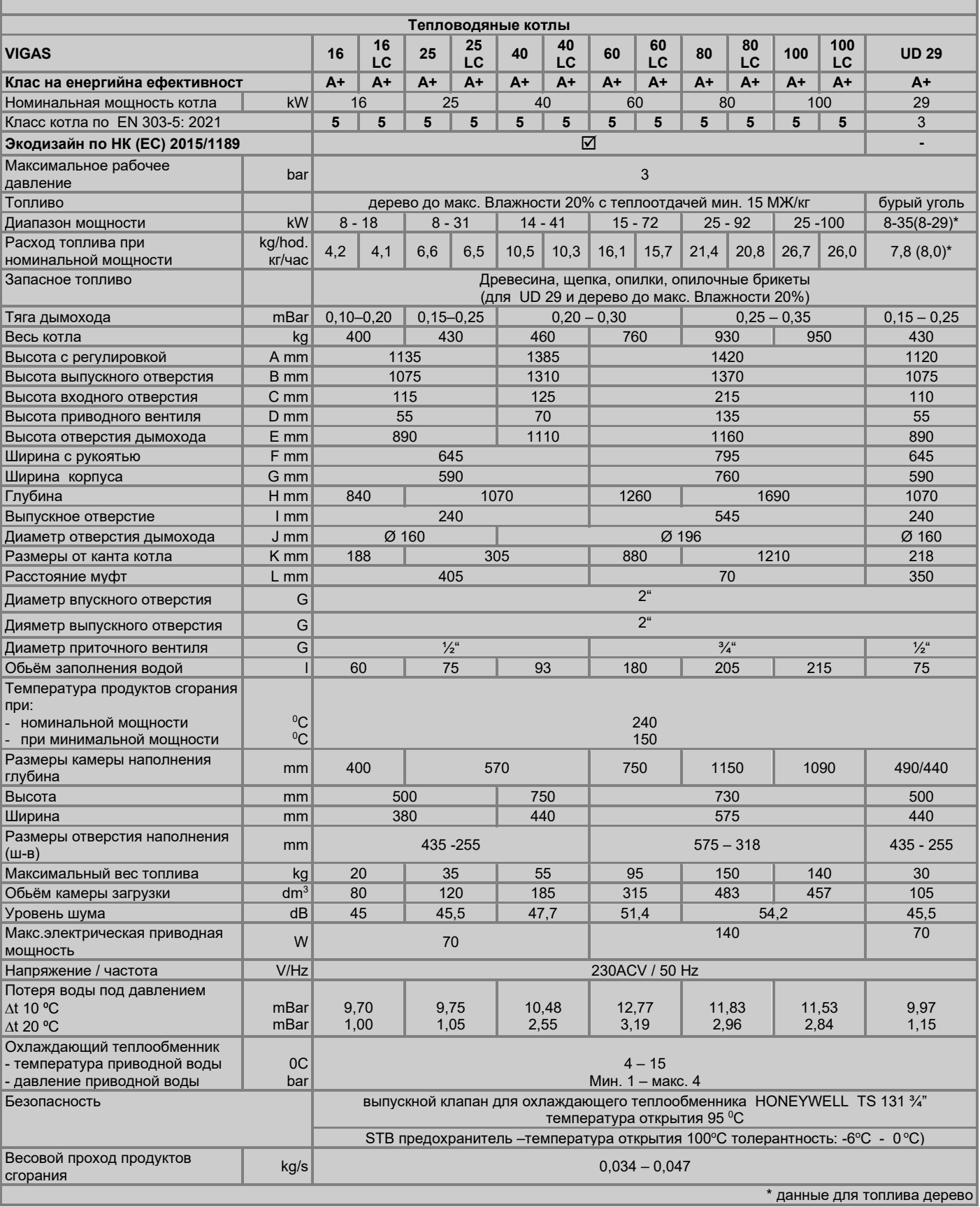

# **2.1. Чертёж в размерах и место установки защитной подкладки на огнеопасном полу**

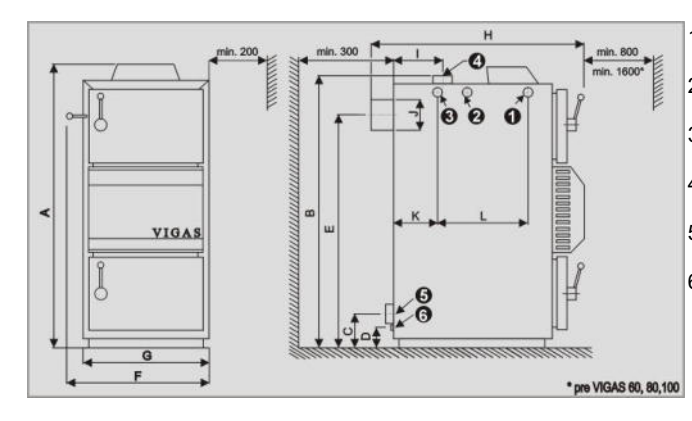

1. Впускное отверстие для выпускного клапана

- 2. Отверстие для погружного кармана вентиля
- 3. Выходное отверстие охлаждающей воды ¾"
- 4. Выпускное отверстие тёплой воды
- 5. Входное отверстие обратной воды
- 6. Напускной вентиль

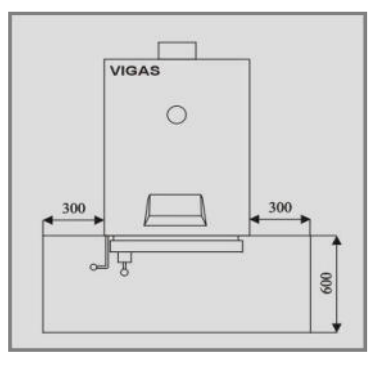

# **2.2. Схемы котлов**

**Схема VIGAS 16** 

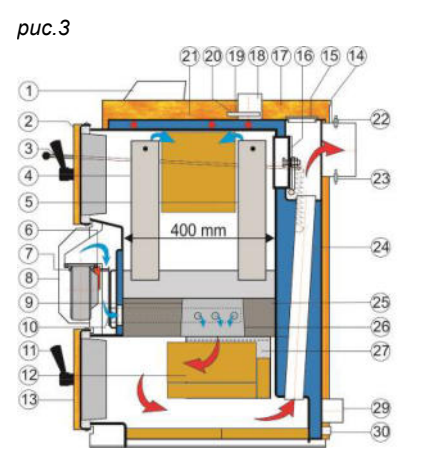

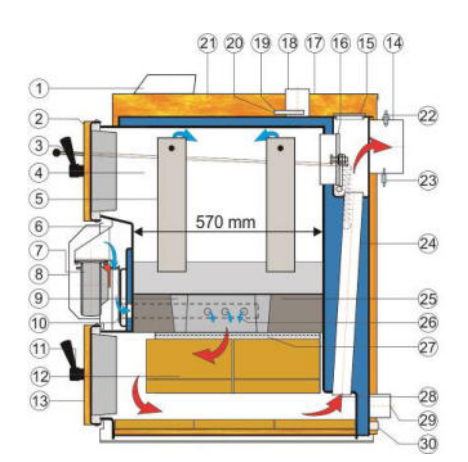

**Схема VIGAS 25 Схема VIGAS 25** 

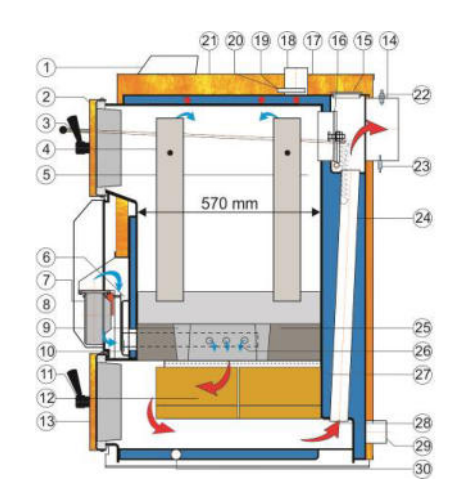

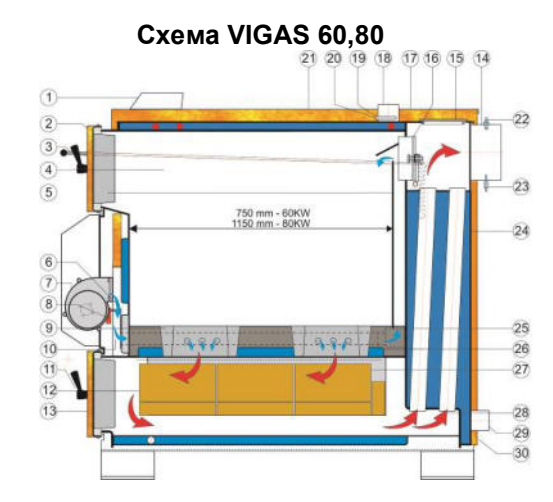

**Схема VIGAS 100** 

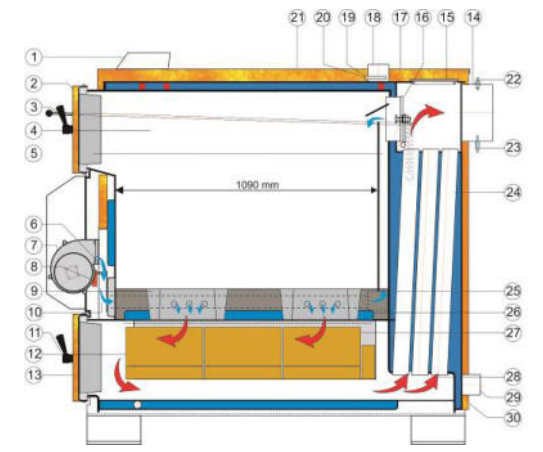

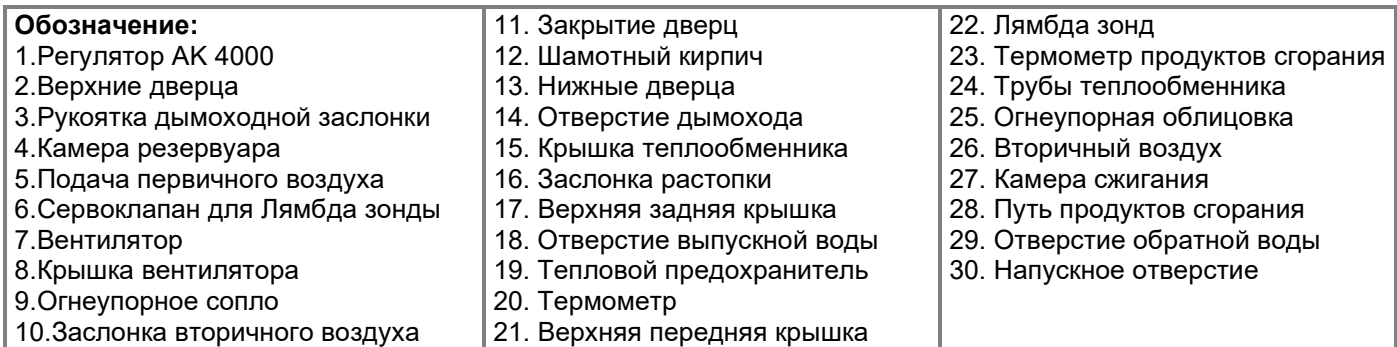

# **3. ОПИСАНИЕ БЛОКА ЭЛЕКТРОННОЙ РЕГУЛИРОВКИ AK 4000**

# **3.1. Инструкция по безопасности**

- Перед подключением к эл.сети проконтролируйте комплектность защитных металических крышек.
- Не прислоняйте электрический шнур питания на горячие части котла (напр.дымоход котла)
- Следите за тем , что бы под верхнюю изоляцию котла не попала вода(это может привести к эл.замыканию).
- Электрический шнур котла не тяните с силой.
- При подключении электрических компонентов (напр.комнатного термостата,вытяжного вентилятора или циркуляционного насоса) всегда отключите котел от электричества,отключением прибора из розетки.
- Во время работы котла не снимайте защитные крышки (особенно вентилятора).
- Совершите контроль соответствия напряжения в щитке и в вашей сети.
- Следите за соблюдением правил безопасности эксплуатации котла.

# **3.2. Подключение к электрической сети**

Электронный регулятор AK 4000 является неотъемлемой частью котлов VIGAS.К электрической сети регулятор подсоединяется путем подключения сетевого провода котла к розетке 220/230V.После подключения провода к эл.сети активируется дисплей с основным изображением (рис.4). При котлах VIGAS **Lambda Control** активизируется настройка серво клапана в исходное положение.(рис.5)

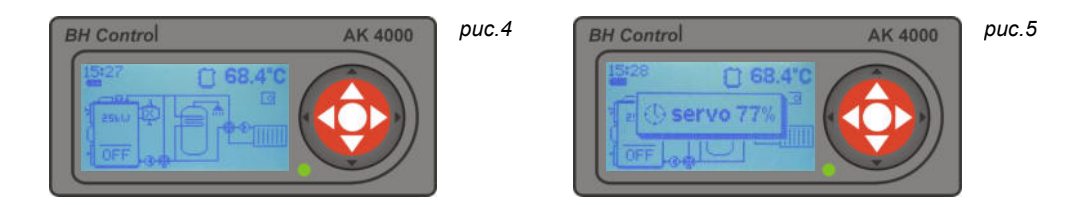

# **3.3. Условия эксплуатации**

Электронный регулятор AK 4000 сконструирован на работу в помещениях с внешней температурой от +5 до +45C. Регулятор не может быть подвергнут воздействию влажной среды или находится под прямыми солнечными лучами.

# **3.4. Сервис регулятора AK 4000**

Регулятор содержите в чистой и безпыльной среде.Грязь и пыль удаляйте с металлической крышки и панели управления влажной или антистатической салфеткой.

# **3.5. Панель управления**

Частью электронного регулятора является панель управления с кнопками ,символами состояния котла и дисплеем.Подробную информацию найдете в следующих частях этой инструкции.Функции отдельных кнопок объединены и зависят от сопроводительного текста изображенного на дисплеи ,и от отдельных конфигураций котла настроенных производителем.

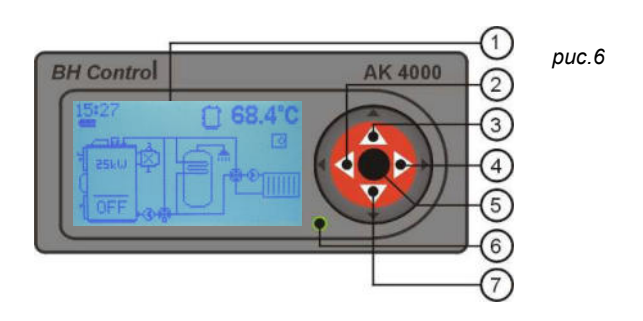

- 1. Графический дисплей 128 x 64 пиксилей
- 2. Кнопка ◄ с функциями, вход.
- 3. Кнопка ▲с функциями.
- 4. Кнопка ▲с функциями,выход (ESC).
- 5. Кнопка (ENTER) с функциями.
- 6. LED контрольная лампочка (зеленая ОК,красная –ошибка)
- 7. Кнопка ▼ с функциями.

### **Графическое изображение информации Информации в строчках** (п.13.5)

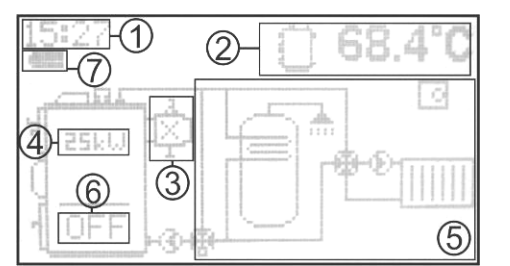

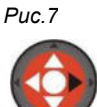

- 7. Изображение реального времени
- 8. Информационная строчка актуальных параметров котла . Изменение ▲ или
- 9. Изображение вытяжного вентилятора и лямбда зонды, термометра продуктов сгорания
- 10.При отключеном котле изображает

# **3.6. Символы**

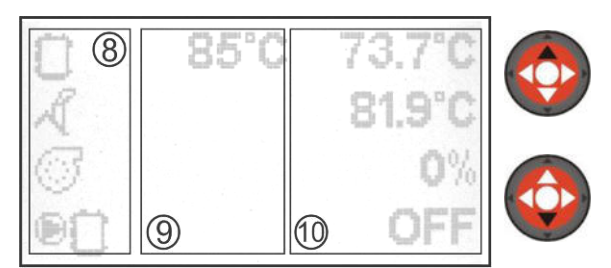

- 1. Графически изображает гидравлические схемы
- 2. Изображает режим котла
- 3. Состояние батереи(2 шт. Тип АА) для закрытия сервоклапана (только VIGAS Lambda Control)
- 4. Символы
- 5. Настроенные параметры
- 6. Актуальные параметры.

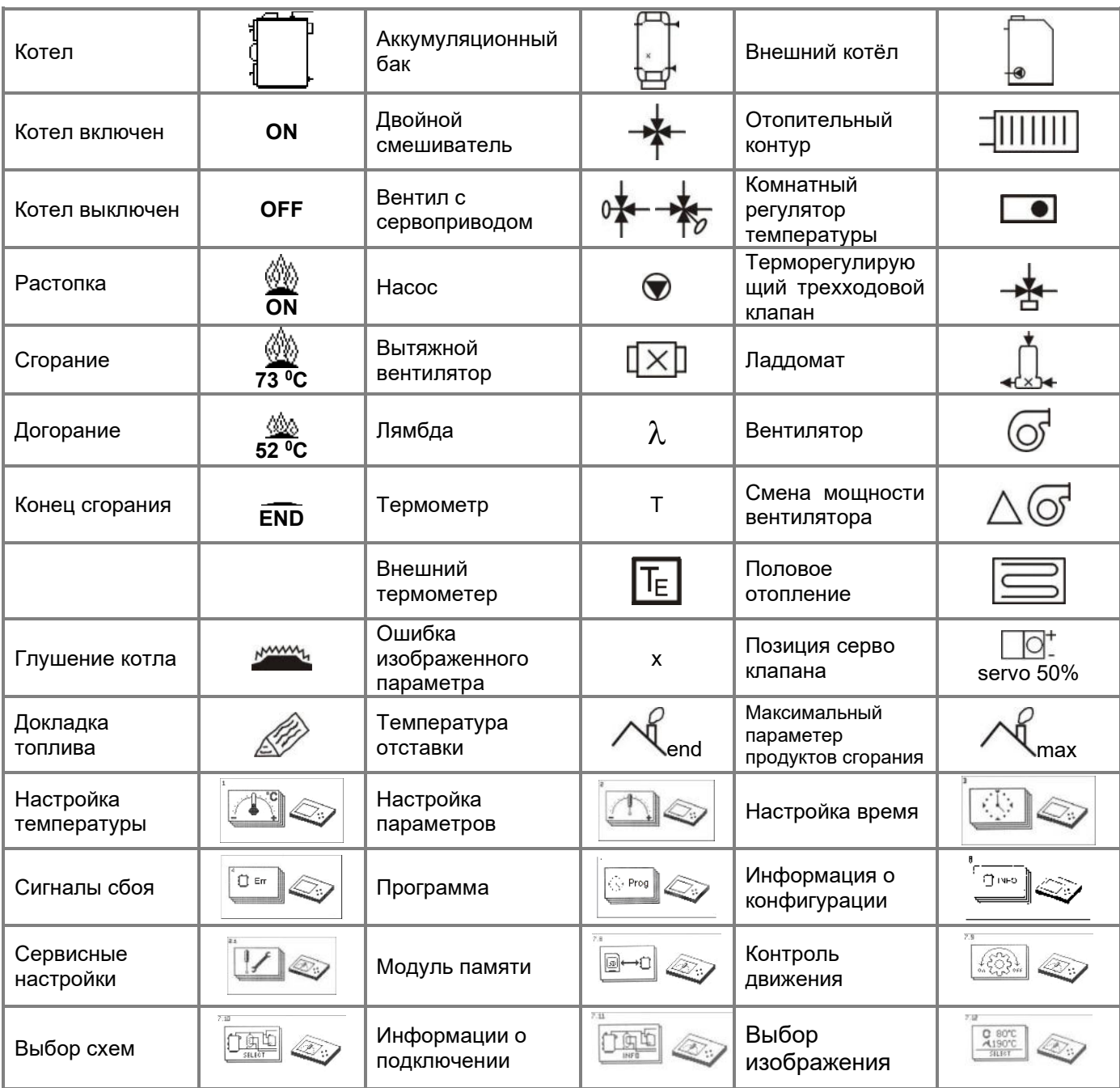

# **4. КОТЁЛ VIGAS В БАЗОВОЙ КОМПЛЕКТАЦИИ БЕЗ ВЫТЯЖНОГО ВЕНТИЛЯТОРА ПРОДУКТОВ СГОРАНИЯ**

Выгодой подключения термометра продуктов сгорания , это ограничение максимальной температуры продуктов сгорания, при достижении которой , произойдет понижение оборотов вентилятора. В последствии чего повышается эффективность котла и тем самым понижается расход топлива.При подключении с АКУ баком служит для отставки котла после догорания топлива, причём температура воды в котле и в аккумуляционном баке не влияет на отставку котла.

# **4.1. Управление котла VIGAS**

### **4.1.1. Включение котла**

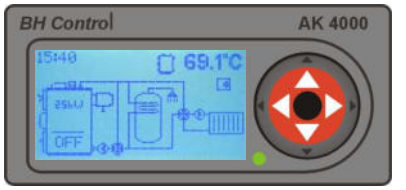

Если котёл находится в выключенном состояний , который изображён на рисунке котла символом "OFF", нажатием на среднюю кнопку "ENTER" включите котел.

### 4.1.2. После включения котла - режим растопки "ОN"

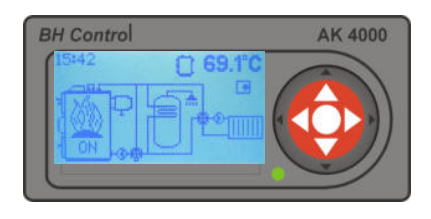

В режиме разгорания котёл находится если его выходная температура продуктов сгорания ниже настроенной минимальной температуры продуктов сгорания. Минимальную температуру как и максимальную температуру дымовых отходов можно настроить в параметрах котла . По стандартам настроена минимальная температура продуктов сгорания на 90°С и максимальная температура продуктов сгорания на 220°С. В режиме разгорания может котёл находится 60 минут, но минимум 2 минуты. Если до 60 минут непереключится в статус сгорания котёл автоматически отключится что отобразится выпиской "END".

### $4.1.3$ . После включения котла - режим горения "74<sup>0</sup>С"

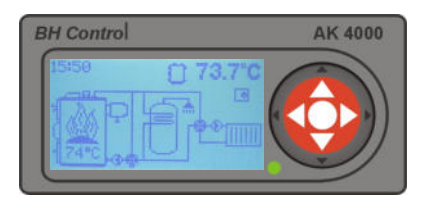

В режим горения котёл перейдёт после превышения температуры отставки продуктов сгорания ( $\sim$  end) +10 °С или после достижения желаемой температуры. Режим горения это рабочее состояние при котором котлом управляет PID регулятор на основе температуры котла и дымохода. Если температура котла превысит желаемую температуру на 1 °С мощность 0%, если температура понизится на 2 <sup>0</sup>C ниже желаемой температуры, котёл снова набирает мощность.

Используйте дисплей. Для запуска дисплея быстрым нажатием, нажмите среднюю кнопку ENTER. Дисплей предлогает возможность отключения

### **4.1.4. Подача топлива , отключение котла (мануально)**

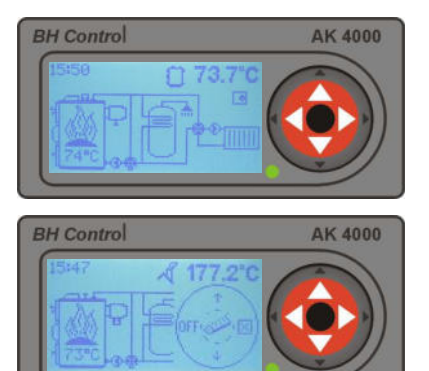

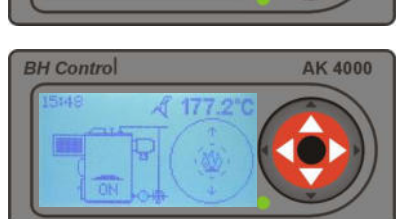

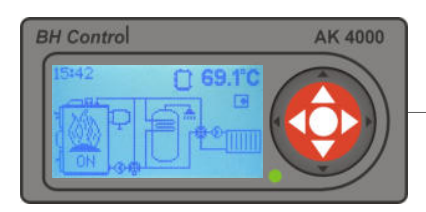

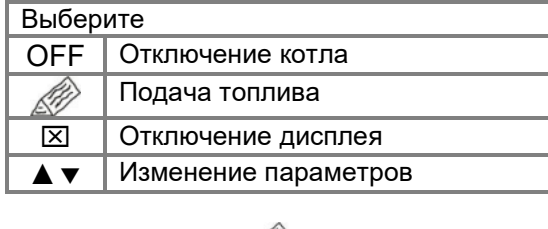

котла , подачу топлива или отключение регулятора.

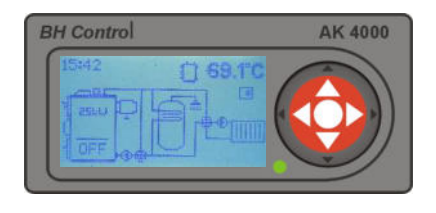

Подтверждением " т отключите дутьевой вентилятор. С помощью удлиненной рукоятки откройте клапан дымохода, далее откройте верхние дверцы. Можете подать необходимое количество топлива. После дополнения топлива закройте верхние дверцы и клапан дымохода (пункт 12.4). Подтверждением " • подачу топлива закончите. Автоматически включится дутьевой вентилятор.

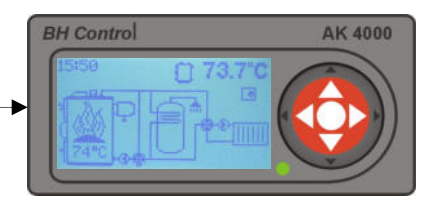

### **4.1.5. Отключение котла (автоматически)**

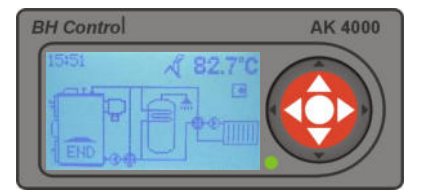

При понижении температуры газовых отходов ниже установленной температуры  $(\mathbb{N})$  end) котёл автоматически отключится. На дисплеи изобразится надпись "END". После подтверждения 2 х кнопкой "ENTER" котёл снова включится

# **5. КОТЁЛ VIGAS С ПОДЛЮЧЕННЫМ ВЫТЯЖНЫМ ВЕНТИЛЯТОРОМ ПРОДУКТОВ СГОРАНИЯ**

Выгодой подключения вытяжного вентилятора является повышенный комфорт во время растопки или подкладывания топлива. При включении вытяжного вентилятора во время подкладывания топлива происходит существенное понижение задымления в помещении котельной. Во время растопки используйте его для быстрого образования раскалённого слоя топлива и в случае чистки котла его можете использовать на вытяжку пыли.

# **5.1. Управление котлом VIGAS**

### **5.1.1. Включение котла**

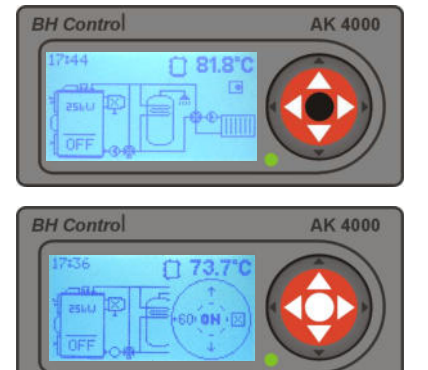

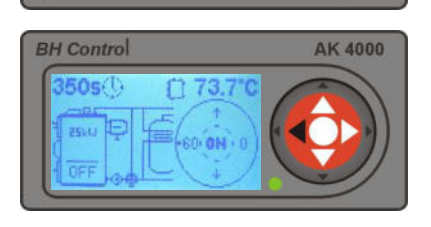

Если котёл находится в выключенном состоянии , который изображен на картинке котла символом "OFF", легким нажатием кнопки "ENTER" прийдёт в действие графический регулятор(дисплей).

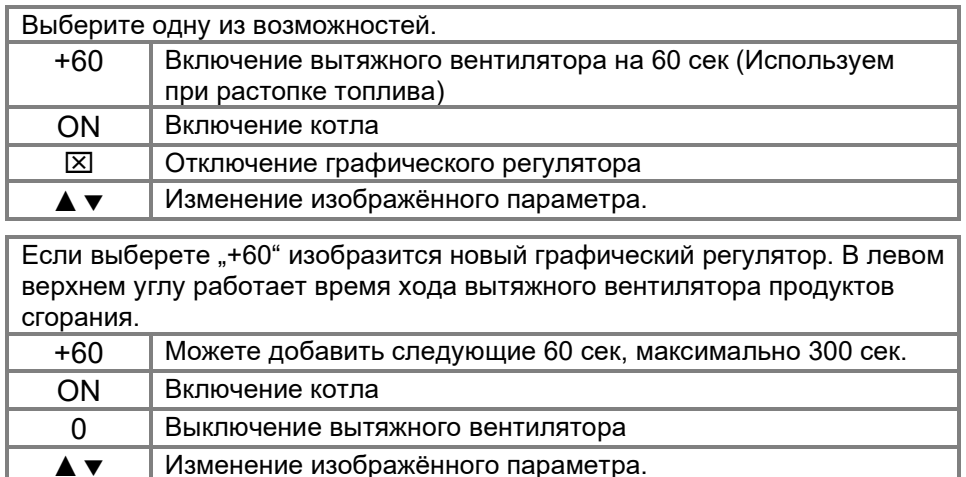

### 5.1.2. После включения котла - режим растопки "ON"

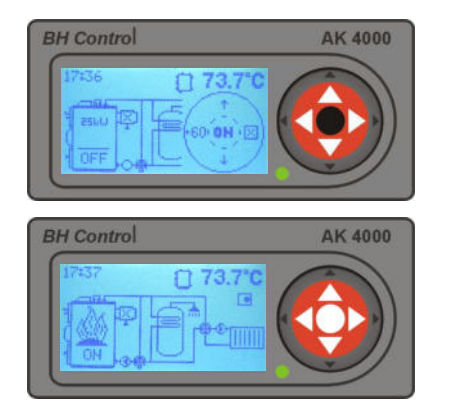

В режиме растопки котёл находится если его выходная температура продуктов сгорания ниже чем настроенная минимальная температура продуктов сгорания . Минимальная температура и также максимальная температура продуктов сгорания настраивается в настройках параметров котла. . По стандарту настроена минимальная температура продуктов сгорания на 90<sup>°</sup>С и максимальная на 220<sup>°</sup>С. В режиме растопки может котёл находится 60 мин. минимально 2 минуты. Если до 60 мин. котёл не переключится в режим горения автоматически отключится, что отобразится выпиской "END".

### 5.1.3. После включения котла - режим горения "82°С"

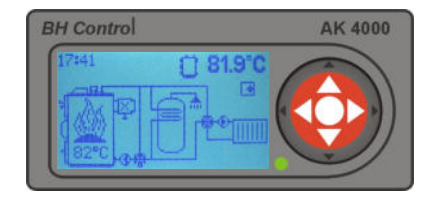

В режим горения котёл перейдёт после превышения температуры отставки продуктов сгорания  $(\mathbb{A})$  end) +10 °С или при достижении желаемой температуры. Режим горения это рабочее состояние в котором котёл управляется с помощью PID регулятором на основе темпрературы котла и температуры дымохода. Если температура котла превысит желаемую температуру на 1 °С мощность 0%, если температура упадёт на 2 °С ниже желаемой температуры, котёл снова наберёт мощность.

### **5.1.4. Подача топлива, отключение котла (мануально)**

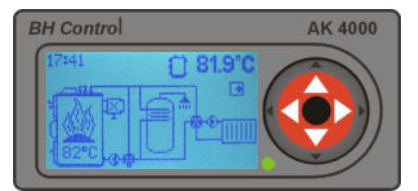

Используйте графический регулятор (дисплей). Что бы запустить регулятор нажмите без удерживания среднюю кнопку ENTER. Графический регулятор предлогает возможности отключения котла, подкладывание топлива или отключение регулятора.

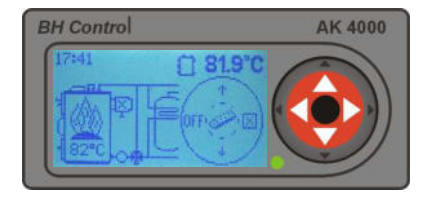

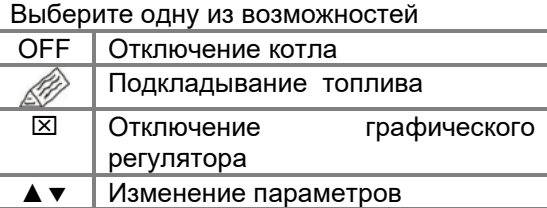

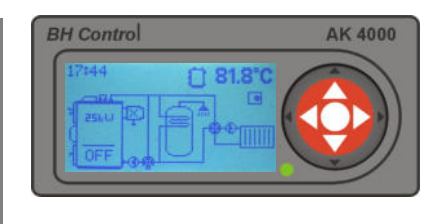

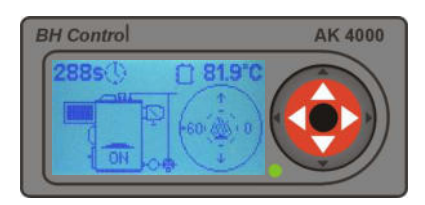

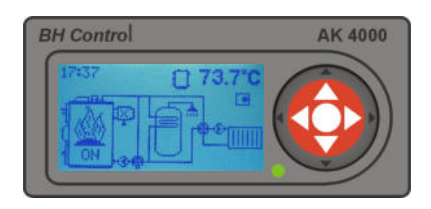

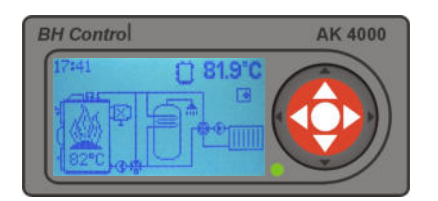

Подтверждением " типючите котловой вентилятор и включите вытяжной вентилятор автоматически на 300 сек. Время изображено в левом верхнем углу дисплея. Кнопкой "+60" можете время работы вытяжного вентилятора продлить. С помощью рукоятки откройте заслонку дымохода ,далее откройте верхние дверцы. Можете дополнить необходимое количество топлива. По дополнении топлива закройте верхние дверцы и дымоходную заслонку (п.12.4). Подтверждением "0" выключите вытяжной вентилятор. Подтверждением " \* загрузку топлива закончите , автоматически выключится вытяжной вентилятор и включится дутьевой вентилятор.

### **5.1.5. Отключение котла (автоматически)**

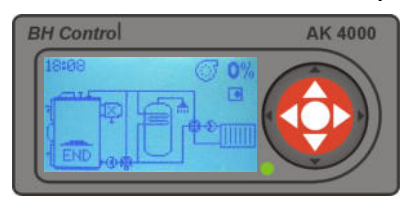

После понижения температуры продуктов сгорания ниже настроенной температуры  $\sqrt{4}$  end) котёл автоматически отключится. На дисплее изобразится выписка "END". После подтверждения 2 х "ENTER" котёл снова включится.

# **6. КОТЁЛ VIGAS LAMBDA CONTROL В БАЗОВОЙ КОМПЛЕКТАЦИИ БЕЗ ВЫТЯЖНОГО ВЕНТИЛЯТОРА ПРОДУКТОВ СГОРАНИЯ**

Котёл VIGAS Lambda Control Использует информации о переизбытке кислорода в продуктах сгорания с лямбда зонды на основе которых управляет клапаном первычного и вторичного воздуха. Эта система управления позволяет более эффективно сжигать все виды дерева и соответственно понижает расход дерева приблизительно с 20 до 25 %.

### **6.1. Управление котлом VIGAS Lambda Control**

### **6.1.1. Включение котла**

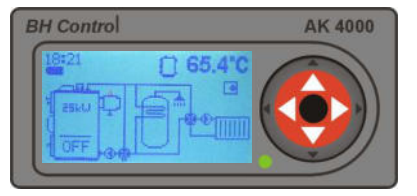

Если котёл находится в выключенном состоянии , который изображен на картинке котла символом "OFF", котёл включится после нажатия средней кнопки "ENTER".

### 6.1.2. После включения котла - режим растопки "ON"

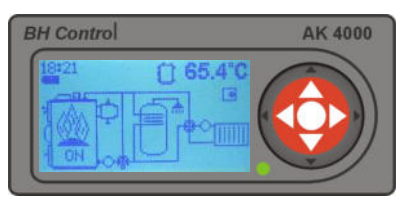

После нажатия кнопки "ENTER" клапан управляемый с помощью серва настроится в положение открытия (серво 100 %).В последствии постепенными шагами (с 100 % до 45 %) двигается так , что бы параметр лямбда зонда продержался около настроеной величины  $(\lambda \quad 1,35)$ . В положении (серво 45 %) закрыт вторичный воздух , в положении (серво 0 %) закрыт и первичный воздух. В положение 0 % котёл перейдет только в режиме "OFF", или "END". В режиме растопки котёл находится, если его входная температура продуктов сгорания ниже чем настроенная минимальная температура продуктов сгорания . Минимальная температура и также максимальная температура продуктов сгорания настраивается в настройках параметров котла. По стандарту настроена минимальная температура продуктов сгорания на 90°С и максимальная на 220°С. В режиме растопки может котёл находится 60 мин. минимально 2 минуты. По истечении время котёл автоматически отключится "END".

### 6.1.3. После включения котла - режим горения "79<sup>0</sup>С"

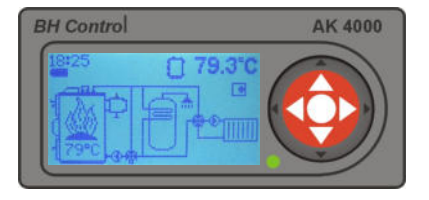

В режим горения котёл перейдёт после превышения температуры отставки продуктов сгорания  $(\sqrt{4})$  end) +10 °С или при достижении желаемой температуры. Режим горения это рабочее состояние в котором котёл управляется с помощью PID регулятором на основе темпрературы котла и температуры дымохода. Если температура котла превысит желаемую температуру на 1 °С мощность 0%, если температура упадёт на 2 °С ниже желаемой температуры, котёл снова наберёт мощность.

### **6.1.4. Подача топлива, отключение котла (мануально)**

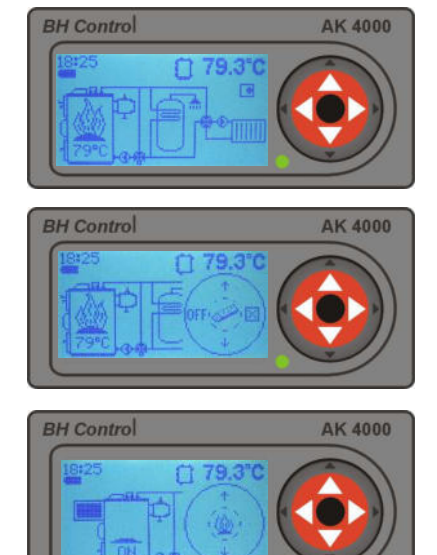

Выберите одну из возможностей Используйте графический регулятор (дисплей). Что бы запустить регулятор нажмите без удерживания среднюю кнопку ENTER. Графический регулятор предлагает возможности отключения котла, подкладывание топлива или отключение регулятора.

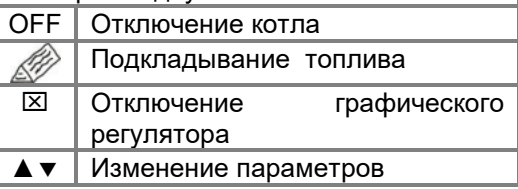

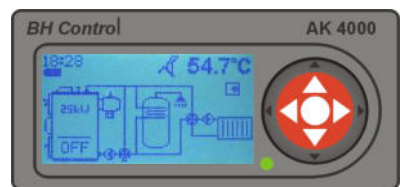

Подтверждением " " отключите дутьевой. Откройте клапан дымохода и следом верхние дверца. Дополните необходимое количество топлива. По дополнении

топлива закройте верхние дверцы и дымоходную заслонку. Подтверждением  $\mathbb{R}^m$ загрузку топлива закончите и включите вентилятор котла. Во время докладки топлива сервом управляемый клапан остаётся в положении при котором докладка топлива началась.После окончания докладки передвинется в положение (серво 100 %). В последствии постепенными шагами (с 100 % до 45 %) движется так, что бы параметр лямбда зонда продержался около настроеной величины  $(\lambda$  1,35). В положении (серво 45 %) закрыт вторичный воздух , в положении (серво 0 %) закрыт и первычный воздух. В положение 0 % котёл настроится только в режиме "OFF", "END" или при выключенном вентиляторе.

### **6.1.5. Отключение котла (автоматически)**

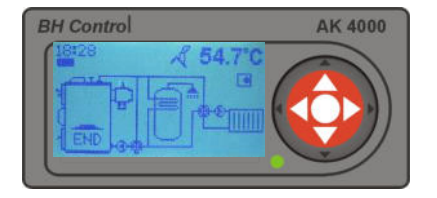

После понижения температуры продуктов сгорания ниже настроенной температуры  $(\mathbb{N})$  end) котёл автоматически отключится. На дисплее изобразится выписка "END". Клапан управляемый сервом передвинется в положение (серво 0 %). В этом положении закрыт первичный и вторичный воздух. После подтверждения 2 х "ENTER" котёл снова включится.

# **7. КОТЁЛ VIGAS LAMBDA CONTROL В КОМПЛЕКТАЦИИ С ВЫТЯЖНЫМ ВЕНТИЛЯТОРОМ ПРОДУКТОВ СГОРАНИЯ**

Котёл VIGAS Lambda Control использует информации о переизбытке кислорода в продуктах сгорания с лямбда зонды ,на основе которых управляет клапаном первичного и вторичного воздуха. Эта система управления позволяет более эффективно сжигать все види дерева и соответственно понижает расход дерева приблизительно с 20 до 25 %.

# **7.1. Управление котлом VIGAS Lambda Control**

### **7.1.1. Включение котла**

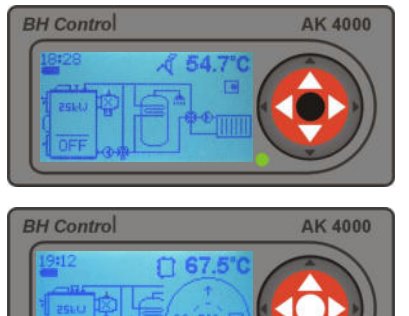

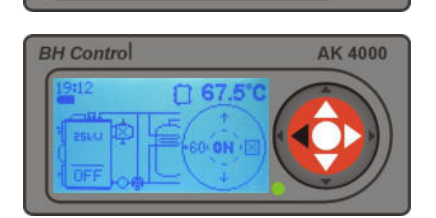

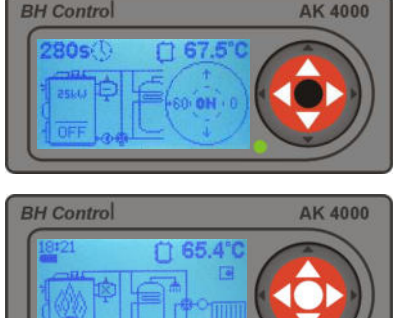

лямбда зонда продержался около настроеной величины ( $\lambda$  1,35). В положении (серво 45 %) закрыт вторичный воздух , в положении (серво 0

минимальная температура продуктов сгорания  $(\mathcal{N})$  end). Минимальная температура,так же как и максимальная температура продуктов сгорания возможно настроить в настройках котла. По стандарту настроена минимальная температура продуктов сгорания на 50<sup>°</sup>С , а максимальная на 220<sup>0</sup>C. Насос работает в непрерывном ходу.

# 7.1.3. После включения котла – режим горения "79°С"

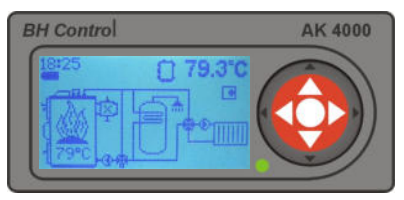

продуктов сгорания  $(\mathbb{N})$  end) +10 °С или при достижении желаемой температуры. Режим горения -это рабочее состояние в котором котёл управляется с помощью PID регулятором, на основе темпрературы котла и температуры дымохода. Если температура котла превысит желаемую температуру на 1 <sup>o</sup>C мощность 0%, если температура упадёт на 2 <sup>o</sup>C ниже

### **7.1.4. Подача топлива, отключение мотла (манудан мо)**ёл снова наберёт мощность.

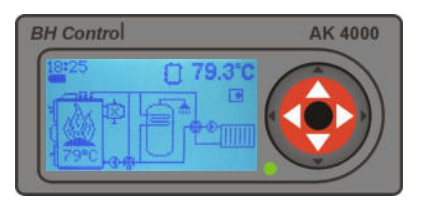

Используйте графический регулятор (дисплей). Что бы запустить регулятор нажмите без удерживания среднюю кнопку ENTER. Графический регулятор предлагает возможности:отключения котла, подкладывание топлива или отключение регулятора

Если котёл находится в выключенном состояний , который изображён на рисунке котла символом "OFF", без удерживания нажмите кнопку "ENTER" и на дисплеи отобразится графический регулятор.

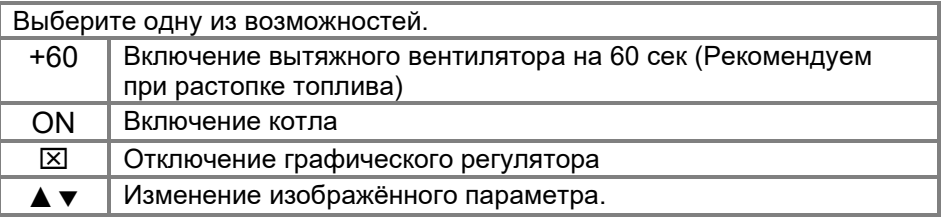

Если выберете "+60" изобразится новый графический регулятор. В левом верхнем углу работает время хода вытяжного вентилятора продуктов сгорания.

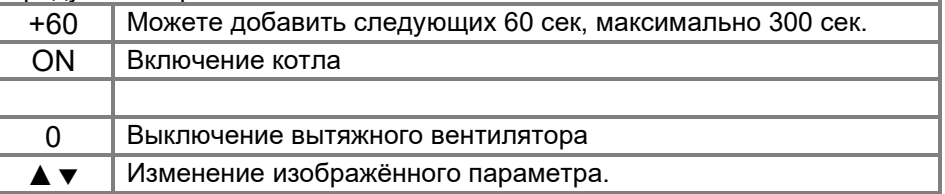

После подтверждения кнопкой "ON" сервом управляемый клапан переместится в открытое положение (серво 100 %). В последствии постепенными шагами (с 100 % до 45 %) движется так, что бы параметр

### 7.1.2. После включения котла - режим растопки "ON"

В режим горения котёл перейдёт после превышения температуры отставки

%) закрыт и первичный воздух. В положение 0 % котёл перейдет только в режиме "OFF", или "END" В режиме растопки котёл находится если его выходная температура продуктов сгорания ниже чем настроенная

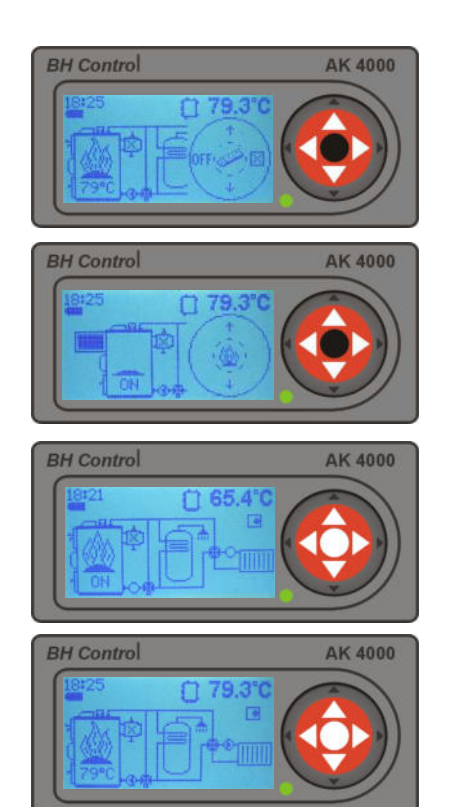

Выберите одну из возможностей OFF Отключение котла (PP) Подкладывание топлива Отключение графического регулятора • Изменение изображённого параметра

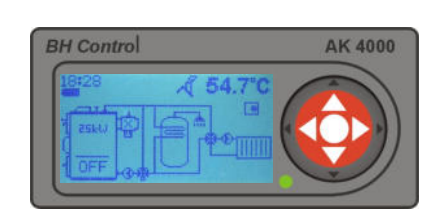

Подтверждением "  $\mathbb{Z}^{\nu}$  отключите котловой вентилятор, вытяжной вентилятор автоматически включится на 300сек. Время изображено в верхнем левом углу дисплея. Кнопкой "+60" вы можете продлить время работы вытяжного вентилятора. С помощью длинной рукоятки откройте дымоходную заслонку и далее откройте верхние дверцы. Можете дополнить необходимое количество топлива. По дополнении топлива закройте верхние дверцы и дымоходную заслонку. Подтверждением "0" выключите вытяжной вентилятор. Подтверждением ... эагрузку топлива закончите , автоматически выключится вытяжной вентилятор и включится дутьевой вентилятор. Во время докладки топлива сервом управляемый клапан остаётся в положении, при котором докладка топлива началась.После окончания загрузки топлива переместится в положение (серво 100%). Далее постепенными шагами (с 100 % до 45 %) движется так, что бы параметр лямбда зонда продержался около настроеной величины  $(\lambda 1,35)$ . В положении (серво 45 %) закрыт вторичный воздух, в положении (серво 0 %) закрыт и первичный воздух. В положение 0 % котёл перейдет только в режиме "OFF", или "END".

### **7.1.5. Отключение котла (автоматически)**

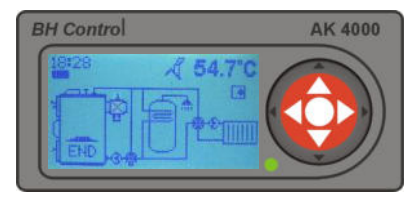

При снижении температуры продуктов сгорания ниже установленной температуры  $(\mathbb{N})$  end) котёл автоматически отключится. На дисплее изобразится "END". Сервом управляемый клапан переместится в положение (серво 0 %). В этом положении закрыт первичный и вторичный воздух . После подтверждения 2х кнопки "ENTER" котлёл снова включится.

# **8. НАСТРОЙКА ТЕМПЕРАТУРЫ**

Для того что бы попасть в режим настройки температуры удерживайте кнопку "ENTER" 2 сек в любом режиме котла.В базовом варианте котла (без Экспандера AK4000)возможно настроить только желаемую температуру котла. Температуру можно настроить в диапазоне с **70<sup>0</sup>C до 85<sup>0</sup>C.**

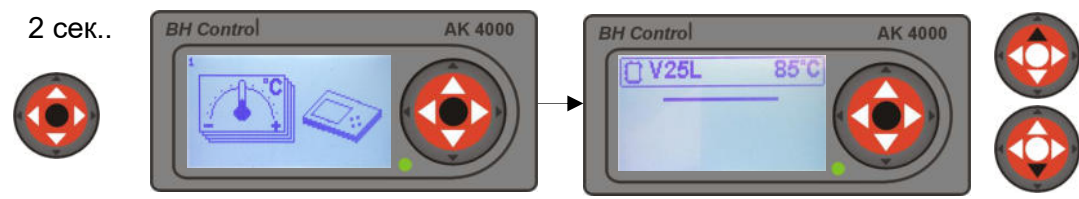

# **9. НАСТРОЙКА ПАРАМЕТРОВ**

В режим настройки параметров войдете удерживанием кнопки "**ENTER**"на 2 сек в любом статусе котла совместно с нажатием кнопки ▲.Параметры которые возможно настроить зависят от типа котла и его конфигурации.

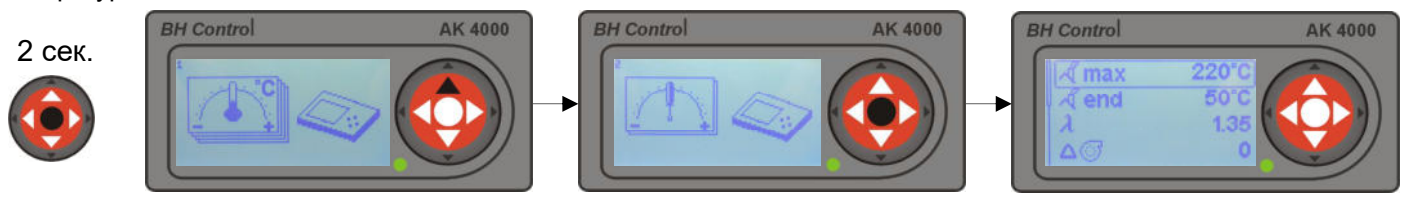

Кнопками ▲ выбирите параметр который хотите изменить и подтверждением **"ENTER"**величина замигает Кнопками ▲ ▼ настроите необходимую величину и снова подтвердите **"ENTER"**.

# **9.1. Настройка максимальной температуры продуктов сгорания**

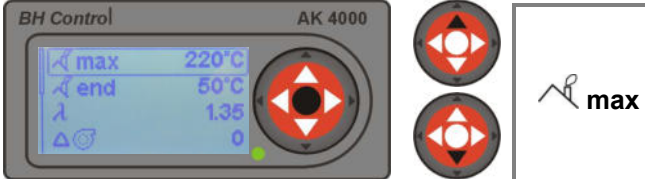

Выберите максимальную температуру продуктов сгорания, при которых придет к снижению оборотов вентилятора.Температуру возможно настроить в диапазоне от 130 °С до 320 °С. Настройка температуры зависит от качества топлива и тяги дымохода.Рекомендованная температура 220 $\mathrm{^0C}$ .

# **9.2. Настройка температуры отключения котла**

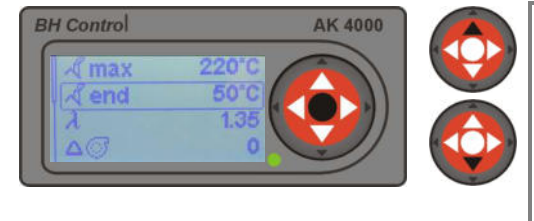

**end** 

Выберите температуру дымовых отходов, при которых котел автоматически отключится совместно насосом.Температуру возможно настроить в диапазоне от 20<sup>0</sup>C до 130<sup>0</sup>C. Выбранной температурой можно повлиять на величину горящей базы для следующей растопки.При настройке низкой величины произойдет полное сгорание топлива ,при настройке высшей величины возможно накопление пепла в накопительном баке топлива.

# **9.3. Настройка величины Лямбда**

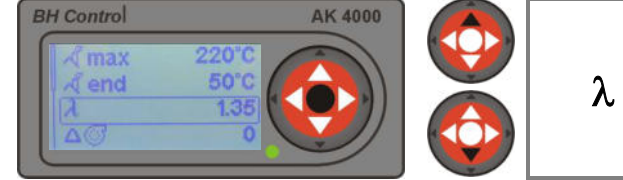

Параметр лямбда определяет переизбыток кислорода в продуктах сгорания.Рекомендованная величина 1.35, что соответствует приблизительно 6% O2. Параметер можно настроить в диапазоне с 1,2 до 1,5. Повышенным содержанием O2 в продуктах сгорания понижается эффективность котла и повышаются вредные выбросы.

# **9.4. Настройка мощности вентилятора**

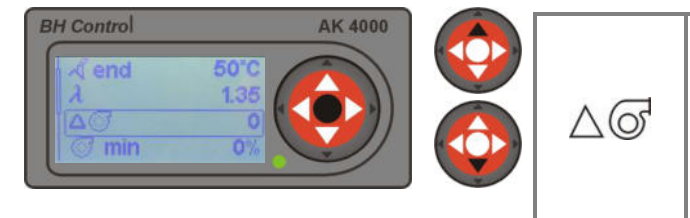

Повышением или понижением величины измените номинальную мощность котла.Величину можно настроить в диапазоне от -3 до +3.Один градус равен приблизительно 10% мощности котла. Настройка величины на "0" соответствует параметрам номинальной мощности котла .В переходном отопительном периоде рекомендуем величину снизить.

# **9.5. Настройка минимальной мощности вентилятора**

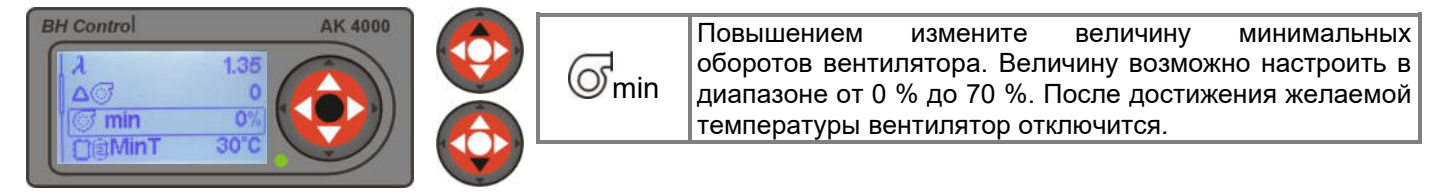

# **9.6. Настройка минимальной температуры в аккумулирующем баке**

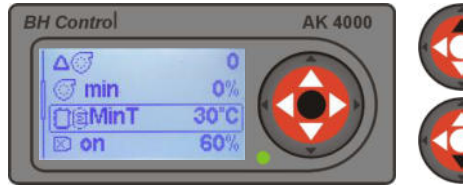

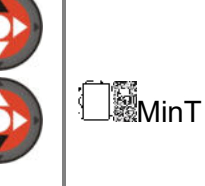

Настройка минимальной температуры в AKU баке. Диапазон настройки 25–70 <sup>о</sup>С. Если выбранна гидравлическая схема с AKU баком(см. 13.4) и котел превысит желаемую температуру на 1 $\degree$ С произойдет переход котла в режим глушения " ".К возвращению разгорания котла придет только тогда ,когда в AKU баке температура понизится на настроенную величину напр.  $30^{\circ}$ C.

# **9.7. Настройка хода оборотов вытяжного вентилятора**

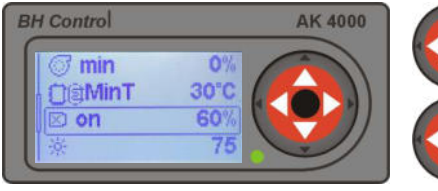

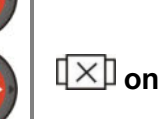

В случае если вытяжной вентилятор установлен и выбран (см.пункт. 13.1.4) возможно его использовать и на повышение эффективности дымохода с помощью постоянного хода.Обороты можно настроить от 30% до 100% или полностью отключить настройкой на "ОFF".В случае выбора процентов оборотов постоянного хода работает вытяжной вентилятор совместно с дутьевым вентилятором.

# **9.8. Настройка яркости дисплея**

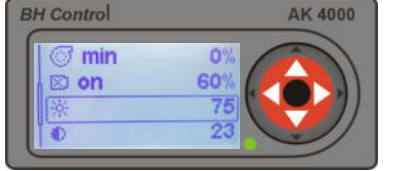

Выберите величину яркости дисплея .Величину возможно настроить в диапазоне от 0 до 100.

# **9.9. Настройка контрастности дислея**

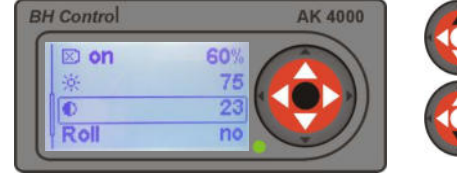

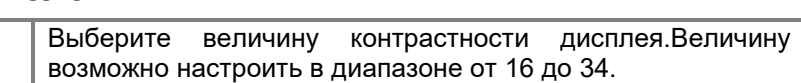

# **9.10. Настройки движения информационной строчки**

**Roll**

 $\ast$ 

 $\bullet$ 

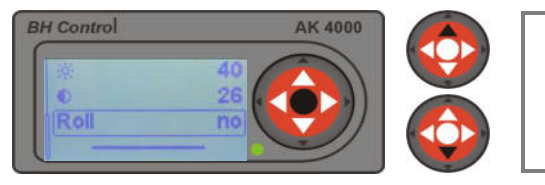

Выбором "**yes**" в информационной строчки дисплея (рис.7) постепенно изображаются параметры котла. Например обороты вентилятора ,температура котла,температура продуктов сгорания и т.п. При выборе "**no**" показания в информационной строчке выбирайте кнопками ▲ .

# **10. НАСТРОЙКА ЧАСОВ**

При первом подключении котла к электрической сети настройте время и дату.Время на дисплеи изображено в левом верхнем углу .Для того что бы настроить время удерживайте кнопку **"ENTER"**в любом режиме котла совместно с двойным нажатием кнопки ▲

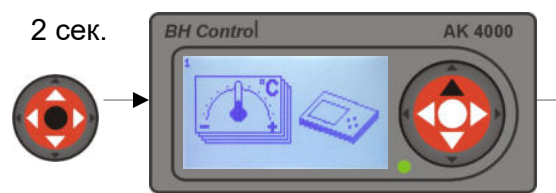

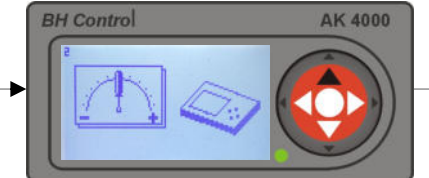

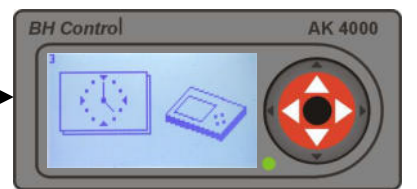

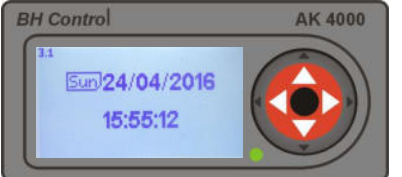

Подтверждением **"ENTER"** величина замигает **.**Кнопками ▲ выберите настоящее время и дату Mon – понедельник, Tue – вторник, Wed – среда, Thu – четверг, Fri – пятница, Sat – суббота, Sun – воскресенье. Предупреждение:При отключении эл.энергии время остановится.

# **11. ИНФОРМАЦИИ О АППАРАТНОМ И ПРОГРАММНОМ ОБЕСПЕЧЕНИИ**

Для того что бы зайти в режим информации удерживайте кнопку **"ENTER**" в любом режиме котла совместно с нажатием кнопки ▼ Подтвердите кнопкой "ENTER".Кнопками ▲ ▼ выбирете модуль и подтвердите кнопкой **"ENTER**".На дисплеи изобразятся информации о выбранном модуле: AK4000D – дисплей, AK4000S – Силовой модуль, AK4000L – Лямбда модуль.

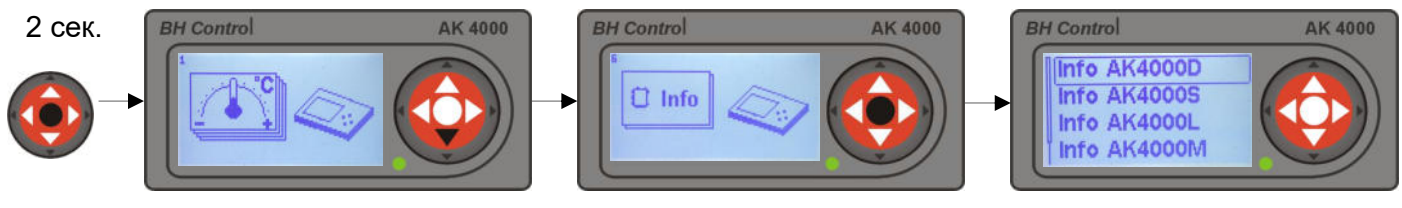

# **12. СООБЩЕНИЯ О ТЕХНИЧЕСКИХ ОШИБКАХ**

Для того что бы перейти в режим сообщений о технических ошибках удерживайте кнопку **"ENTER"** в любом режиме котла совместно с двойным нажатием кнопки ▼.Подтверждением кнопки "ENTER" на дисплеи изобразится ошибка с описанием .

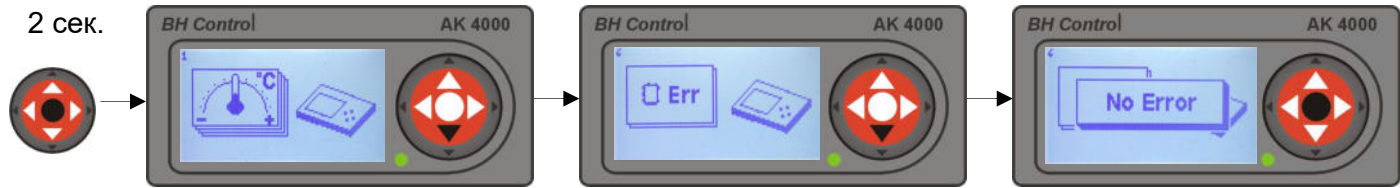

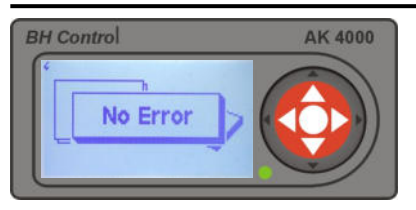

Безаварийная работа :Зеленая LED лампа Ошибка: красная LED лампа Описание ошибки и ее устранение описанно в пункте "18. ПРОБЛЕМЫ, ПРИЧИНЫ И ИХ УСТРАНЕНИЕ"

# **12.1. Ошибка STB**

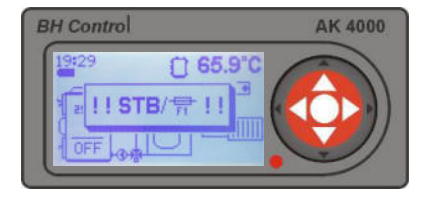

При неисправности "STB" произошло перегревание котла.Активировался тепловой предохранитель(см.рис.).В таком случае дутьевой вентилятор отключен от напряжения.Котел можно снова подключить только после механического нажатия<br>предохранителя "STB", причем температура котла предохранителя "STB", причем температура котла должна быть ниже 60⁰C.Котел снова включится после подтверждения кнопкой ENTER".

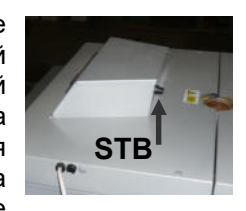

# **13. СЕРВИСНЫЕ НАСТРОЙКИ ПОД ПАРОЛЕМ PIN 0000**

Сервисные настройки под паролем PIN 0000 используются только в исключительных случаях. Эти настройки должен настроить только специалист по установке (в случае крайней необходимости и клиент).В сервисных настройках настраивается тип котла с вспомогательным оборудованием,гидравлическая схема подключения котла и т.п. Для того что бы войти в режим сервисных настроек по паролем "PIN 0000" удерживайте кнопку "ENTER" в любом режиме котла совместно с нажатием кнопки ▲ и удерживанием кнопки < 4 сек.Изобразится "PIN 0000".Подтвердите кнопкой "ENTER" х4 .На дисплеи изобразится символ сервисных настроек котла . Подтвердите "ENTER" и кнопками  $\blacktriangle \blacktriangledown$  выберите сервисные настройки.

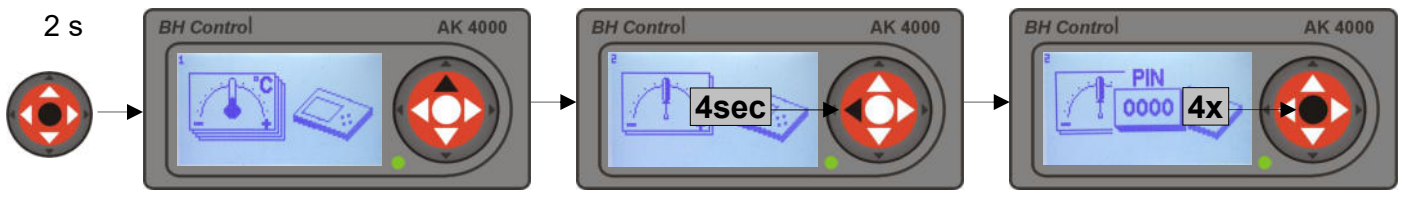

### **13.1. Сервисные настройки**

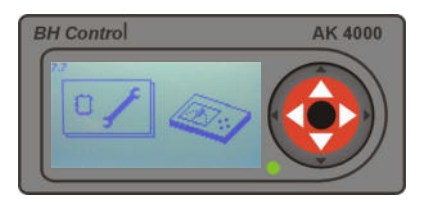

### **Предостережение.**

Управляющая еденица котла AK 4000 используется для управления всех типов котлов VIGAS.По-этому очень важно, что бы ее програмное обеспечение всегда соответствовало с обозначенным типом котла. В выключенном режиме котла "ОFF" на дисплеи изображен тип котла ,который соответствует номинальной мощности котла.

**Для правильной работы котла должен быть тип котла всегда в соответствии с типом котла указанным на табличке производителя. В случае замены диспея AK 4000 всегда проконтролировать!!!** 

### **13.1.1. Выбор типа котла**

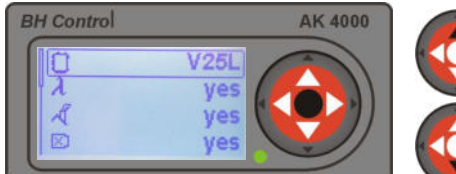

### **13.1.2. Выбор Лямбда зонды**

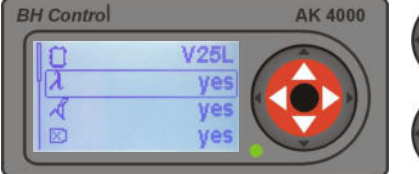

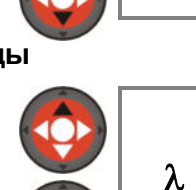

Выберите тип котла. Тип котла должен соответствовать типу котла изображённом на производственной табличке.<br>Обозначение : V25 мощность котла, TVZ Обозначение : V25 мощность котла, TVZ – тепловоздушный котёл, UD – уголь дерево, DPA – дерево, пеллеты.,L – Лямбда контроль.

В случае ошибки лямбда зонда можно его отключить от работы. В таком случае можно до замены лямбда зонда использовать котёл по стандарту. **yes** – котёл с лямбда зондом, **no** котёл без лямбда зонда

### **13.1.3. Выбор термометра продуктов сгорания**

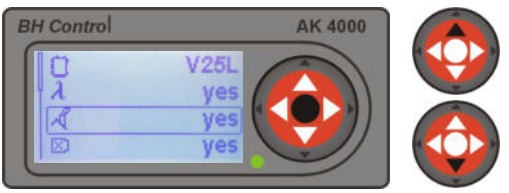

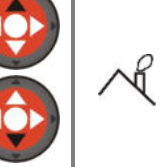

В случае нарушения работы термометра продуктов сгорания возможно отстранить термометер от работы. В таком случае до замены термометра котел сможет работать и без него. Термометр не будет использован. Для отставки котла будет использован термометр котла. **yes**– котел с термометром, **no**– котел без термометра

### **13.1.4. Выбор вытяжного вентилятора**

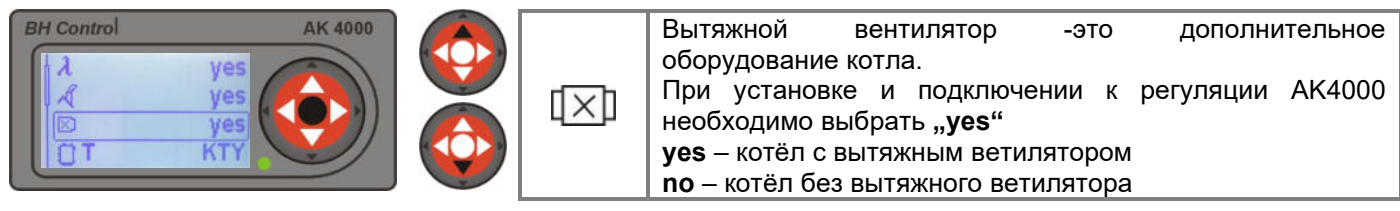

### **13.1.5. Настройка типа термометра котла**

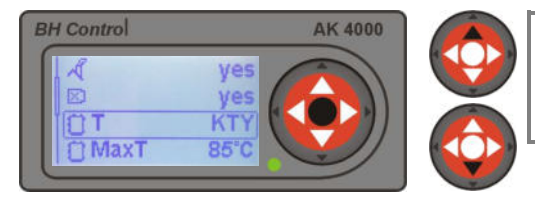

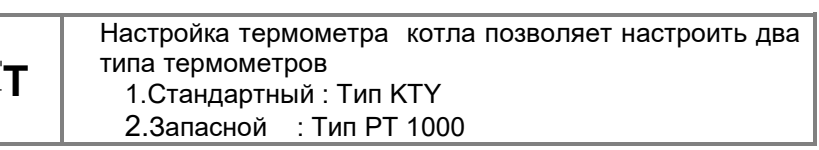

### **13.1.6. Настройка границ максимальной температуры котла**

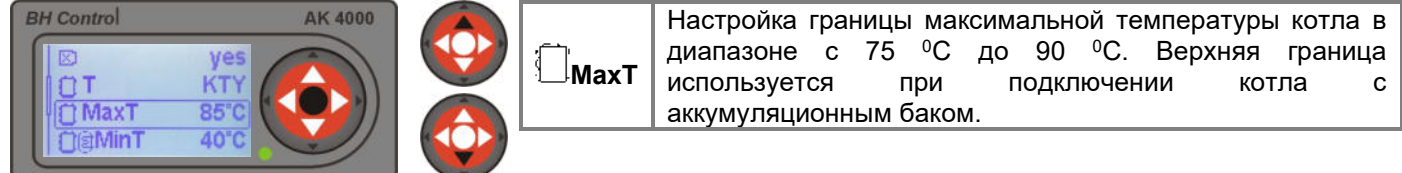

### **13.1.7. Настройка минимальной температуры в аккумуляционном баке**

 $\frac{50}{60}$ Hz

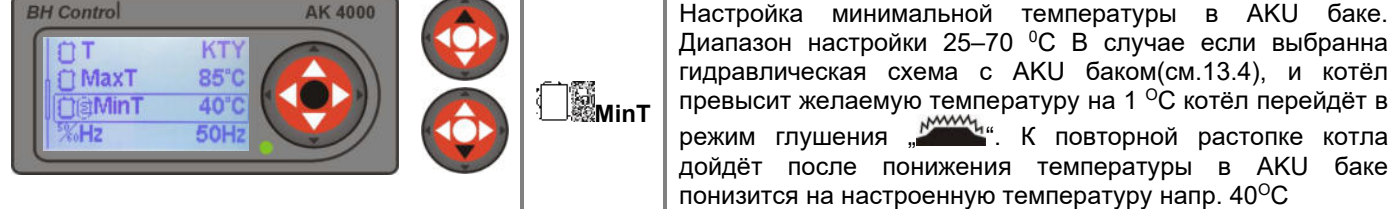

### **13.1.8. Настройка сетевой частоты**

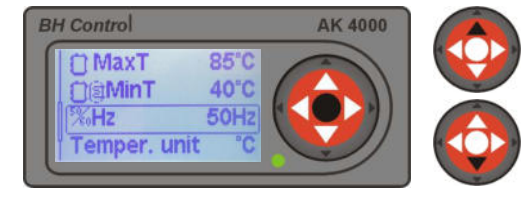

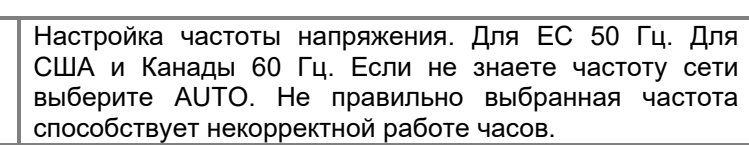

### **13.1.9. Настройка единиц температуры**

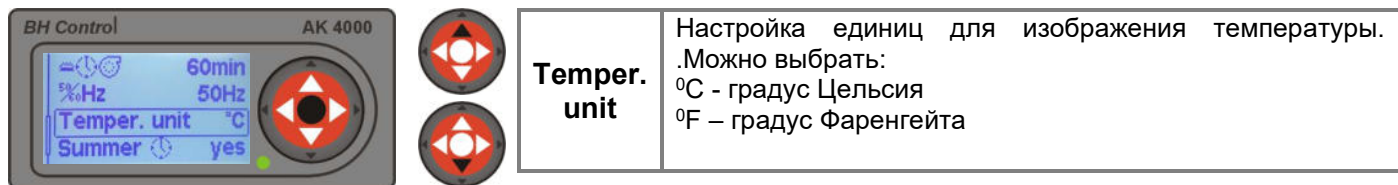

### **13.1.10. Настройка летнего время**

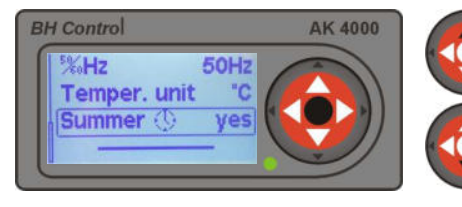

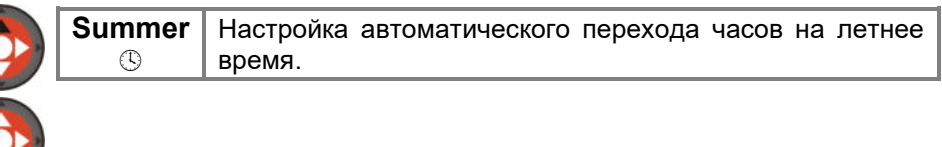

# **13.2. Настройки для модуля AK 4000M**

В экстренных случаях возможно к регуляции AK4000 подключить модуль AK4000M (рис.8).С помощью модуля можно выполнить актуализацию или резервирование данных управляющего блока котла.Модуль оснащен линией передачи данных на соединение с шиной силовой платы BH BUS и USB подсоединением к PC.

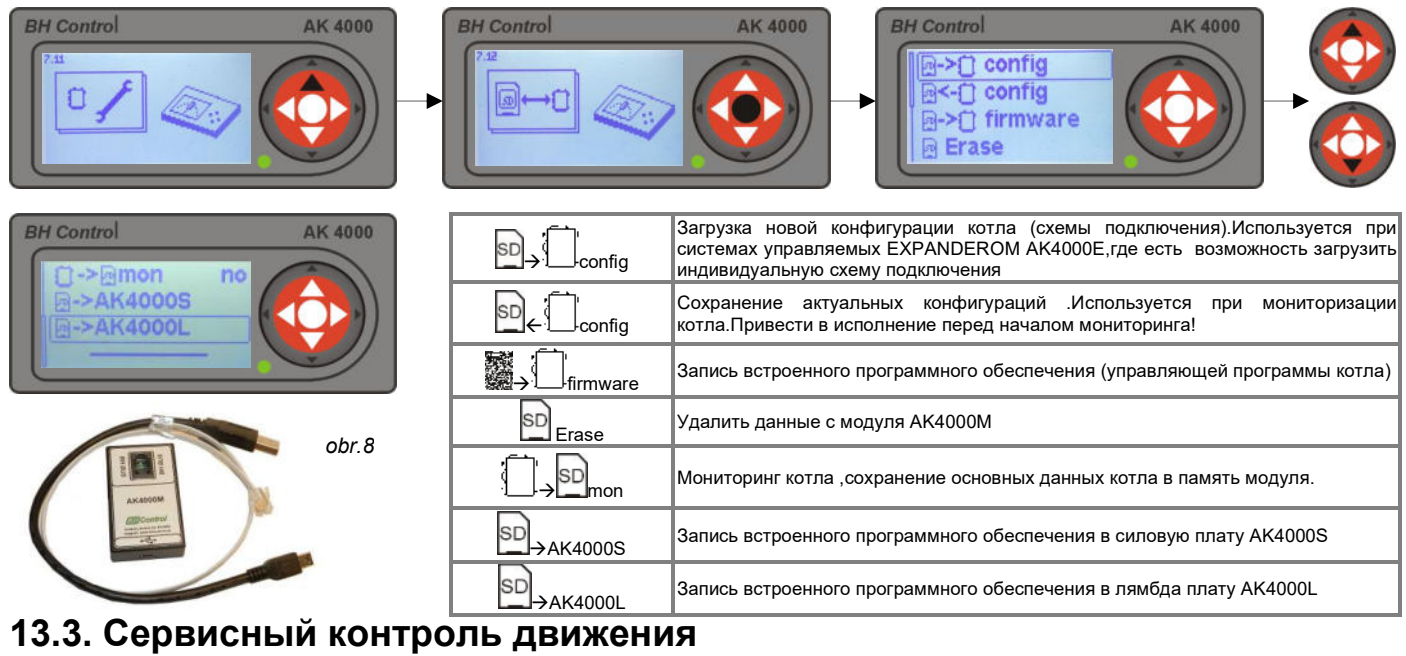

В сервисных настройках можете контролировать функцианальность отдельных компонентов котла согласно символам на дисплеи.После выбора компонента,подтверждением кнопкой "ENTER" приведете в действие.Предоставленные компоненты зависят от конфигурации котла.

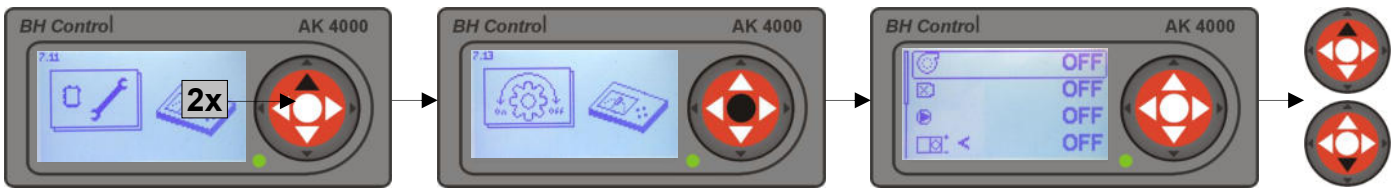

### **13.4. Настройка гидравлической системы котла**

Изменением гидравлической схемы подключения изменится управление выхода насоса, конфигурации котла и т.п. Поэтому необходимо ,что бы программная настройка гидравлической схемы соответствовала истинному подключению<br>котла к системе ценрального отопления. В базовой памяти блока управления сохранены 4 базовые схемы и котла к системе ценрального отопления. В базовой памяти блока управления схемы предозначенные для управления с Экспандером AK4000E. В случае необходимости возможно схемы для Экспандера дополнить через модуль AK4000M (рис. 8).

Актуальные схемы для Экспандера AK4000E на сайте **www.vigas.eu**

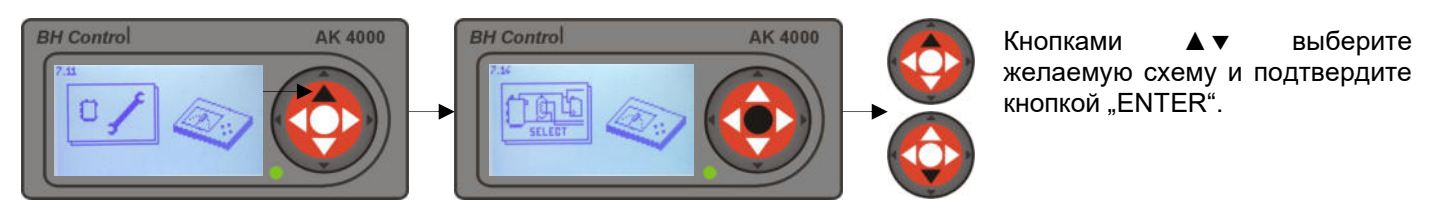

### **13.4.1. Базовые схемы подключения**

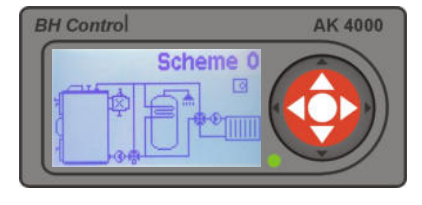

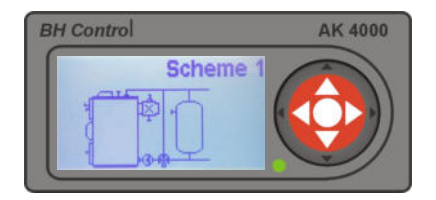

Схема 0 для **(ZS-1) . Охрану котла против низко-теплотной коррозии обеспечивает трехходовой термостатический клапан** ESBE (60<sup>0</sup>C). Для регуляции воды в центральном отоплении используется четырёхходовой кран смешивания с мануальным управлением. Для обогрева теплой воды используется комбинированный бак тёплой воды. Оба насоса подключить к силовой плате AK4000 совместно на гнездо "Насос". На гнездо T3 силовой платы AK4000 возможно подключить комнатный термостат (п.20/**B2**). Описание работы котла с комнатным термостатом в пункте 16.4.

**Схема 1** для **(ZS-3).** Подключение с аккумуляционным баком. Для охраны котла используется трёхходовый термостатический вентиль ESBE (60°С). Насос подключить на силовую плату AK4000S на гнездо "Насос". На гнездо Т3 необходимо подключить термометр резервуара тип KTY код 3032. (п.20/**B3**). Описание работы котла с AKU баком в п. 13.1.7.

### **Предупреждение:**

При схеме 1 невозможно подключить комнатный термостат. Комнатным термостатом советуем управлять насосом ЦО.

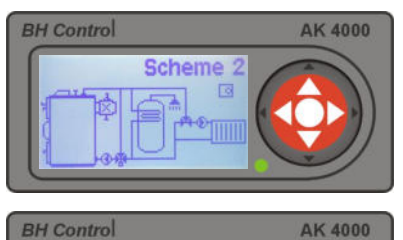

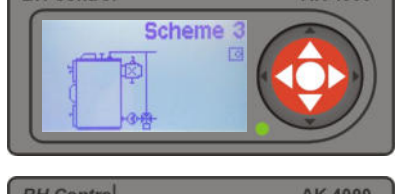

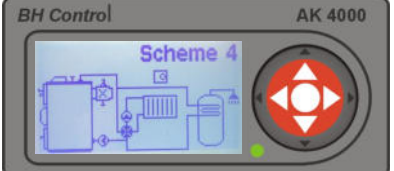

### **Рекомендация :**

**Схема 2** для **(ZS-2) Схема схожа со схемой** "0" , только для регуляции воды в центральном отоплении используется трёхходовый смесительный клапан мануального управления.

### **Предупреждение:**

При подключении с трёхходовым смесительным клапаном всегда подключить и комбинированный резервуар тёплой воды.

**Схема 3** Подключение с трёхходовым термостатическим вентилем ESBE (60<sup>0</sup>C). Насос подключить на силовую плату AK4000 к гнезду "Насос". На гнездо T3 силовой платы AK4000 возможно подключить комнатный термостат (п.20/**B2**). Описание работы котла с комнатным термостатом в п. 16.4.

**Схема 4** Подключение с четырёхходовым вентилем мануально регулируемым, который используется для регуляции воды в центральном отоплении. Для обогрева тёплой воды используется комбинированный резервуар тёплой воды. Оба насоса подключить к силовой плате AK4000 совместно на гнездо "Насос". На гнездо Т3 силовой платы AK4000 можно подключить комнатный термостат(п.20/**B2**). Описание работы котла с комнатным термостатом в п.16.4.

Подключение без трёхходового термостатического вентиля не обеспечивает достаточную температуру обратной воды на 60 °С. С точки зрения продолжения жизнеспособности котла выгодно использовать подключение согласно схеме "0".

### **13.4.2. Схемы подключения с экспандером AK4000E**

Экспандер AK4000E это дополнительное коплектующее к регуляции котла AK4000. Расширяет возможности управляющей системы котла на управление самостоятельными отопительными контурами центрального отопления с учётом регуляции температуры тёплой потребительской воды при использовании нескольких источников тепла. Центральным отоплением возможно управлять с помощью комнатного термостата, эквитермической регуляцией (на основе внешней температуры) или их комбинацией. Экспандер AK4000E поставляется в наборе. Для самостоятельных схем подключения поставляется как основной набор (код 5001), двойной набор (код 5002) или тройной набор(код 5003).

После подтверждения схемы подключения с Экспандером сервисные настройки автоматически дополняются настройками для самостоятельных отопительных контуров ЦО и ТВ. (Более подробно и больше схем подключения в Инструкции для ЭКСПАНДЕРА AK4000E или на сайте www.vigas.eu)

### **Технические требования для дополнительных принадлежностей**

**(**Для назначения параметров насоса и смесительного клапана с сервоприводом посоветуйтесь со специалистом по установке).

Насос 230В/50 Гц

Сервопривод 230В/50 Гц время открывания 60 – 240 сек. Насос установить приблизительно 0,5 м за смесительный клапан Максимальный электропоток для одного Экспандера 3А. Прикладной датчик термометра установить 0,5м. за насосом. Внешный термометр установить на северную сторону здания. Комнатный термостат (беспроводное соединение)

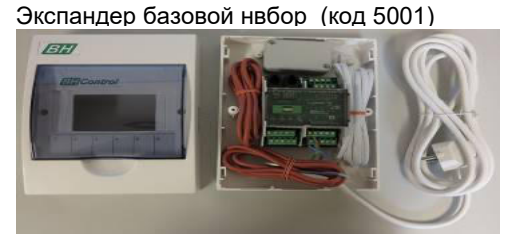

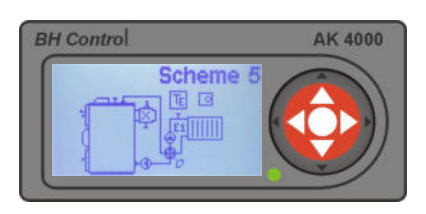

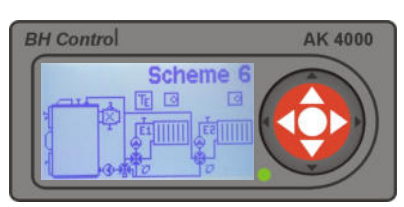

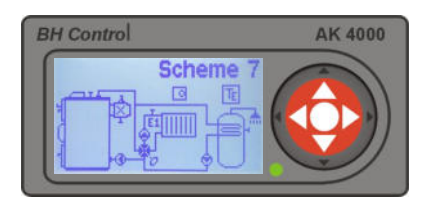

**Схема 5 с** одним отопительным контуром ЦО для полового отопления или отопления с помощью батарей. Температура ЦО может регулироваться на базе внешней тепературы , комнатного термостата или их комбинацией. Самостоятельно управляемый насос котла и насос ЦО. Управляемый четырёхходовой смесительный клапан с сервоприводом обеспечивает охрану котла против низкотеплотной коррозии.

**Управление:Экспандер – основной набор (код 5001)**

**Схема 6 с** двумя самостоятельно управляемыми округами с сервоприводом. Есть возможность выбрать половое отопление , отопление батарейное или их комбинацию. Температура ЦО может быть урегулированная на базе внешней температуры , комнатного термостата или их комбинацией. Самостоятельно управляемые насосы ЦО и котловой насос. Охрану котла против низко-теплотной коррозии обеспечивает трёхходовой термостатический клапан ESBE (60⁰C).

### **Управление : Экспандер двойной набор (код 5002).**

**Схема 7** для (ZSE-1) с одним управляемым отопительным контуром ЦО с сервоприводом для полового или батарейного отопления. Обогрев ТВ управляется с помощью насоса. Температура ЦО может быть урегулированная на базе внешней температуры , комнатного термостата или их комбинацией. Регулированный четырёхходовой смесительный клапан обеспечивает охрану котла против низкотеплотной коррозии

**Управление : Экспандер основной набор (код 5001).**

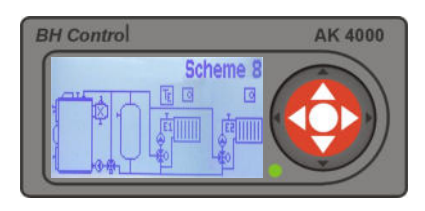

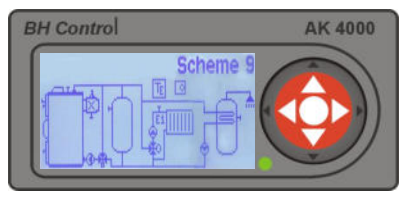

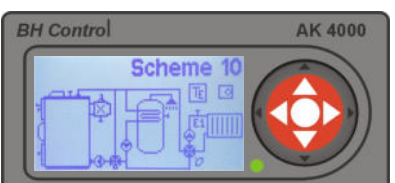

**Схема 8** с двумя самостоятельно управляемыми округами ЦО и резервуаром тепла. Возможность выбрать половое , батарейное отопление или их комбинацию. Температура ЦО может быть управляема на основе внешней температуры , комнатного термостата или их комбинацией. Охрану котла против низко-теплотной коррозии обеспечивает трёхходовой термостатический вентиль ESBE (60⁰C).

**Управление:** Экспандер двойной набор (код 5002) + 1 х термометр для резервуара (код 3032).

**Схема 9** для (ZSE-2) с одним управляемым отопительным округом ЦО с сервоприводом и аккумуляционным баком. Обогрев ТВ управляемый с помощью насоса. Температура ЦО может быть управляема на основе внешней температуры, комнатного термостата или их комбинацией. Охрану котла против низко-теплотной коррозии обеспечивает трёхходовой термостатический вентиль (60⁰C).

**Управление : Экспандер базовый набор (код 5001) + 1 х термометр для резервуара (код 3032)** 

**Схема 10** с одним управляемым отопительным округом ЦО с сервоприводом для полового или батарейного отопления. Обогрев ТВ управляется с помощью насоса. Температура ЦО может быть управляема на основе внешней температуры , комнатного термостата или их комбинацией. Охрану котла против низко-теплотной коррозии обеспечивает трёхходовой термостатический вентиль ESBE (60⁰C). **Управление : Экспандер базовый набор (код 5001**)

**Блок управления AK4000 позволяет расширять гидравлические схемы подключения с помощью AK4000M путем загрузки актуального программного обеспечения котла. Описание актуализированных и дополненных схем на www.vimar.sk, www.vigas.eu в статье ИНСТАЛЯЦИИ**

# **13.5. Строчный экран**

Строчный экран позволяет наглядно изобразить данные управляющей системы AK4000. Кнопками ▲ выберите требуемый элемент и подтвердите кнопкой "ENTER". Выбранные данные будут изображаться в информационных строчках (п.3.5).

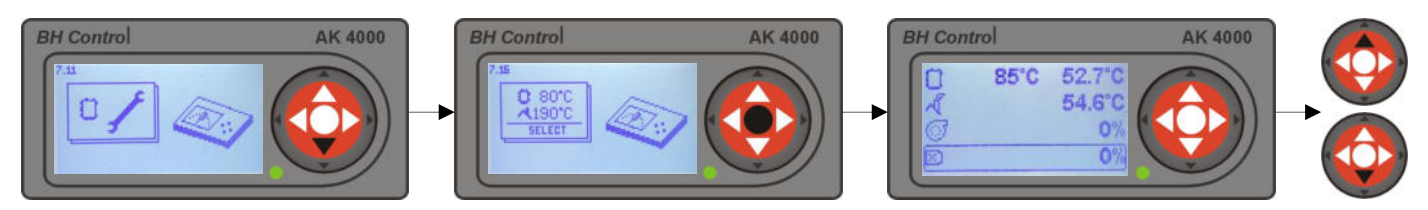

# **13.6. Электрическое подключение вводов и выводов системы управления AK4000**

Система управления AK4000 позволяет изображать подключения отдельных вводов и выводов согласно актуальной конфигурации котла для отдельных подключений.

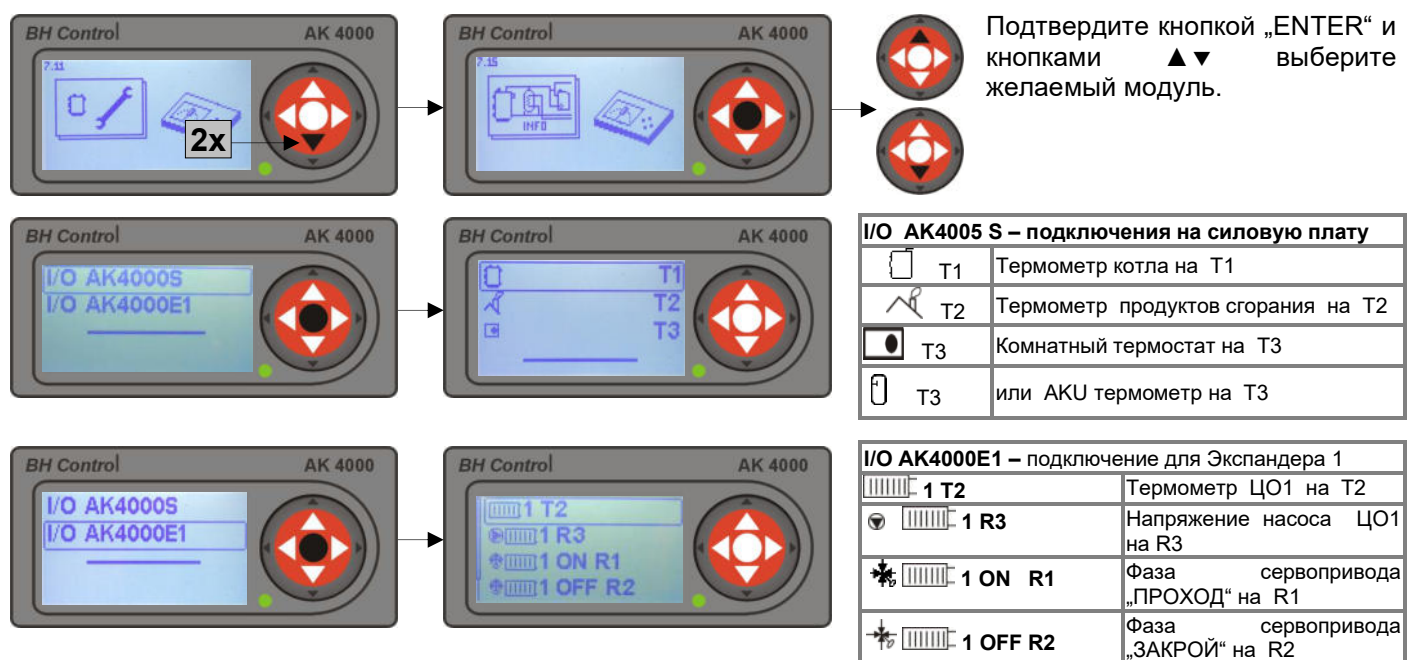

# **14. ПРАВИЛА ЭКСПЛУАТАЦИИ**

# **14.1. Перед эксплуатацией котла необходимо :**

- Внимательно ознакомиться с инструкцией по эксплуатации котла и по эксплуатации электронного регулятора AK4000,
- Осуществить контроль давления воды в системе центрального отопления ЦО (макс.3 бара),
- Подключить электрические вспомогательные оборудования(насос,вытяжной вентилятор или комнатный термостат)
- Осуществить контроль покладки шамотных кирпичей камеры сжигания (см.рис 3)
- Осуществить контроль комплектности охранных металлических крышек.
- Осущесвить контроль напряжения в сети(230В/50Hz).
- Подготовить достаточное количество топлива для растопки и следующее отопление

# **14.2. Ввод котла в эксплуатацию.**

- 1. Подключите котёл к электрической сети (230В/50Гц) подключением приводного шнура
- 2. Ожидайте подключения дисплея к исходному изображению.
	- a) Котёл без лямбда зонда мгновенно
		- b) Котёл с лямбда зондом приблизительно 30 сек. (автоматическая инициализация серво.)
- 3. Из пункта 4-7 выберите параметры, которые соответствует вашей актуальной коплектации котла с дополнительным оборудованием,и согласно которой далее вы будете работать с блоком управления AK 4000.
- 4. Котёл с регуляцией AK 4000 настроить в режим отключения "OFF".
- 5. Расгорание топлива:
	- a) Откройте клапан дымохода с помощью рукояти(рис.3/3)
	- b) Откройте верхние дверца (рис 3/2) и на огнеупорное сопло(рис. 3/9) положите бумагу так, что бы часть бумаги размещалась так же и в нижной камере сжигания (рис. 3/25), на это всё положите щепки, маленкие поленья ,а остаток камеры наполните топливом.
	- c) Закройте верхние дверцы и приоткройте нижные дверцы (рис. 3/13) так, что бы топливо разгорелось в резервуаре (рис.3/4) .В случае подключения котла с вытяжным вентилятором можете помочь быстрому разгоранию его включением.
	- d) Приблизительно после 10-15 минут, когда образуется горячая основа(жар) топлива, закройте нижние дверцы и клапан дымохода.
- 6. Включите котёл в режим **"ON".** Котёл начнёт газификацию и автоматически регулировать свою мощность на настроенную желаемую температуру котла.
- 7. Для дополнения резервуара топливом действуйте согласно указаниям п.4-7.
- 8. Для отключения котла действуйте согласно п.4-7.

# **14.3. Поддержка работы и регулировка мощности**

Во время горения в котле, топливо автоматически двигается в направлении огнеупорного сопла. Пепел падает через решетку и ложится в камере сжигания. Мощность котла регулируется автоматически в соотношении настроенной температурой выходной воды.

В случае длительного отключения электричества или при поломке атоматической регуляции можно топить следующим образом (работает только для систем ЦО с гравитационным направлением ) :откройте клапан дымохода и оставьте приоткрытыми нижние дверцы.При этом способе отопления

необходимо часто контролировать выходную температуру и дополнять меньше топлива. Наполнение полного резервуара топливом может привести к перегреванию котла.

# **14.4. Дополнение резервуара топливом**

Откройте клапан дымохода с помощью рукоятки (рис.3.3)

- На графическом дисплее подтвердите  $\mathscr{P}$  (см.п.4-7)
- Осторожно откройте верхние дверца так , что бы проветрился резервуар
- Верхними дверцами (рис.3/2) дополните необходимый объём топлива
- Закройте верхние дверца (рис.3/2) и клапан дымохода (рис.3/3)
- $\bullet\,$  Кнопкой " $\overset{\text{\tiny{40.1}}}{\bullet}\,$ закончите подачу топлива.

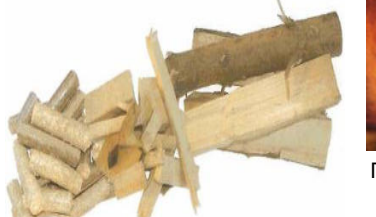

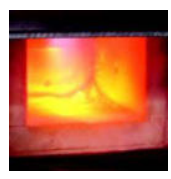

Открытые нижные дверца

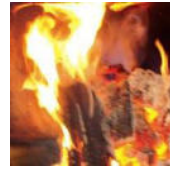

Горячая основа

### **Таблица свойств дерева**

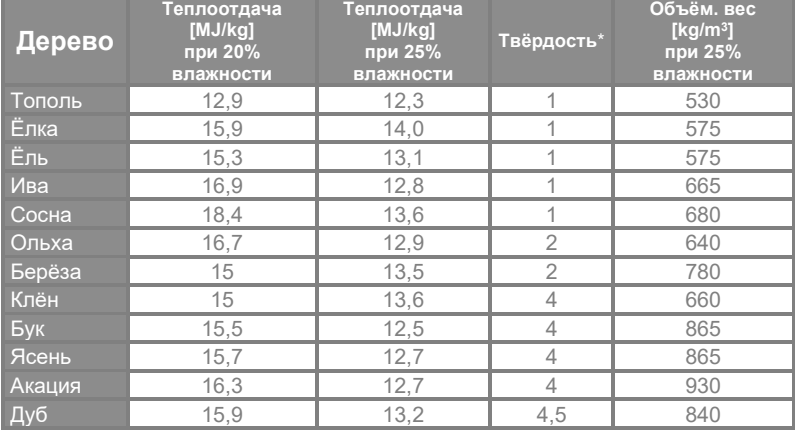

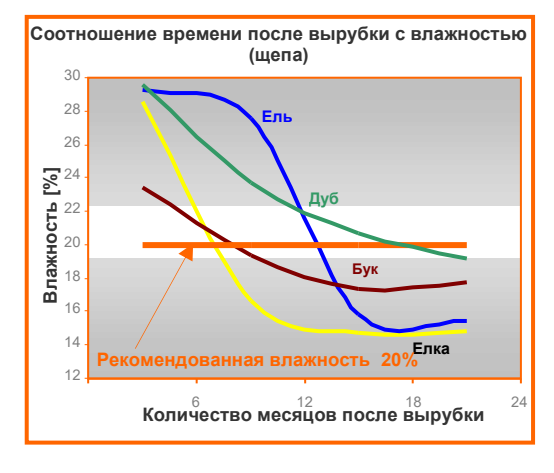

 $[kg/m<sup>3</sup>]$  =  $[kg/plm]$ , plm – полнометраж, \* (1 очень мягкое...5 очень твёрдое)

### **Важное предупреждение !!!**

- Используйте только предназначенное топливо.
- **При работе котла в переходном периоде ненаполняйте резервуар топлива до конца, таким образом снизите образование нежелаемой смолы.**
- При дополнений топлива необходимо следить, что бы между фланцом и клапаном дымохода не попало топливо, что в последствии сделало невозможным полное закрытие клапана.
- Топливо в котле необходимо уложить так , что бы не препятствовало закрытию верхних дверц. Насильственным закрытием может придти к повреждению облицовки.
- Контроль над котлом советуем обеспечить согласно инструкци по эксплуатации , особой старше 18 лет.

### **14.5. Очистка котла**

 При оптимальном сгорании дерева и содержании минимальной температуры обратной воды 60 °С камера газификации , камера догорания и теплообменник засоряются минимально. При использовании влажного топлива образуется конденсат водяного пара на стенах камеры газификации и в последствии возникает налёт смолы.

### **Очистка камеры газификации**

 приоткрытых верхних дверцах и дымоходного клапана. Если в резервуаре находится Смолу в камере газификации необходимо 1 х в неделю устранить. Советуем её палить при чрезмерное количество пепла, который непросыпался через сопло (рис.3/9) в шамотную камеру сжигания, советуем пепел по мере необходимости убрать. Таким образом увеличите объёмность резервуара и освободите проход первичного воздуха в сопло.

### **Очистка камеры сгорания.**

Пепел и пыль напавший в камеру сгорания удаляется скребком Пепельная пыль , которая садится в камере сжигания , по необходимости убирать 1х за 3-5 дней.

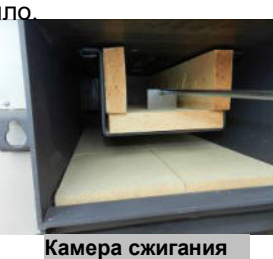

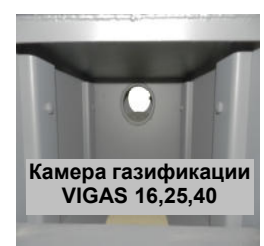

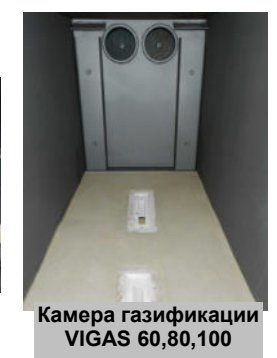

### **Очистка теплообменника.**

Трубы теплообменника необходимо 1х в месяц вычистить ершом.

**РЕКОМЕНДАЦИЯ:** В случае, если вы теплообменник не вычистили вовремя и его засорение высокое, не используйте никаких растворов для смолы. Котёл необходимо вычистить в теплом состоянии. Котёл через открытый клапан дымохода и верхние дверца нагрейте до 80 ⁰C (без вентилятора). Потом клапан и дверца закройте. Аккуратно (в перчатках) откройте крышку теплообменника. Вспомогательным оборудованием очистите засоренный теплообменник от смолы. После очистки закройте крышку теплообменника, а котёл оставьте гореть методом газификации около 5 часов на максимальную мощность, так что бы остатки смолы полностью сгорели.следите за тем, что бы это не повторялось.

**ПРЕДУПРЕЖДЕНИЕ!** Во время очистки котельная должна быть максимально вентилированна.

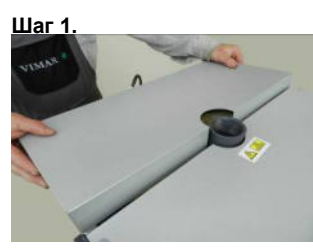

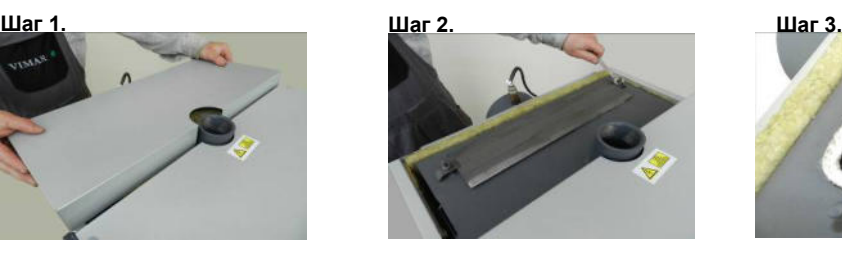

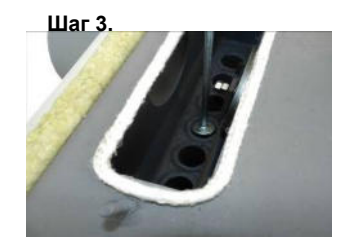

### **Очистка котла VIGAS UD 29**

Если используемое топливо бурый уголь , при очистке поступайте так же,как при топливе дерево. Для облегчения очистки пространства резервуара используйте клапан (12) рис.3 и ящик для пепла следующим образом:

Откройте нижные дверцы (15) рис.3 , закройте ящик пепельницыи закройте дверцы.

Очистите клапан очистки и верхние дверцы (2) рис.5.

Предоставленными аксессуарами соберите пепел из пространства резервуара в ящик.

Подождите немного, откройте нижние дверцы , выберите ящик и закройте их.

Предупреждение!

Во время работы котла VIGAS UD 29 ящик для пепла не должен оставаться в котле.Обязательно извлеките его из камеры котла!

# **15. СЕРВИС И РЕМОНТ КОТЛА**

Потребитель обеспечивает текущий контроль и сервис котла. Во время работы котла необходимо контролировать давление водного столба, герметичность дверц , герметичность дымоходного клапана, так же крышки теплообменника, герметичность дымохода и правильную работу вентилятора

### **ПРЕДУПРЕЖДЕНИЕ!**

Перед отставкой котла на летний сезон досконально вычистите камеру газификации котла так ,что бы в ней не осталась сконденсированная влажность и оставьте открытими нижние дверца и клапан дымохода.

### **15.1. Герметичность дверц**

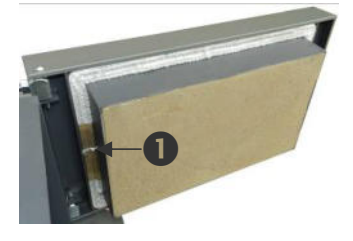

Дверца в котле стабилизированы в трёх точках, на двух поворотных креплениях и в месте замыкания.В случае не герметичности дверц возможно ,кроме закрытия поворотным затвором ,и дальнейшая регулировка со стороны шарнирных петель. Раскреплением и контргайкой можно покрутить гайкой шарнирных петель и так подвинуть дверца в желанном наравлении . В случае замены уплотнения точкой 1 обозначено место, где вплотную соединяется.

# **15.2. Герметичность клапана дымохода**

При очистке труб теплообменника(рис. 3/24) необходимо смотреть на чистоту площади опоры клапана и самого клапана дымохода.(рис. 3/16). Негерметичность может повлиять на снижение мощности котла.

### **15.3. Огнеупорное сопло**

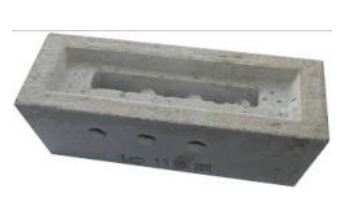

Огнеупорное сопло -это кирпич произведённый из специального огнеупорного бетона предозначенного к смешиванию газов с вторичным воздухом, результатом чего достигается безупречное сгорание. Кирпич установлен на решётке охлаждаемой водой. Округ сопла выполнен из огнеупорного бетона до уровня сопло. Жизнеспособность сопла зависит особенно от механического повреждения при докладке дерева или при перемешивании топлива.Замену сопла произведите при черезмерном механическом повреждении. При замене следите за тем, что бы новое сопло село правильно на нижную площадь.

### **15.4.Настройка положения клапанов сервопривода котла VIGAS Lambda Control**

Правильная настройка серво и клапана для управления первичным и втроичным воздухом это основное условие горения котла с минимальными выбросами. В случае необходимости действуем при настройке серво и клапана согласно указаниям:

**Шаг 1:** вытяните приводной провод из сети 230В/50Гц

Шаг 2: ослабьте болт "1" с помощью вилкообразного ключа

Шаг 3: отвёрткой поверните ось "2" в максимальное положение против часовой стрелки и слегка придавите в направлении котла, ось должна повернуться легко!!!. В прозрачном окне ..3" контролируйте движение клапана.

Шаг 4: подтяните до упора болт "1"

**Шаг 5:** подключите электропровод в сеть 230В/50Гц

После подключения начнётся автоматическая инициализация серва, которая изображена на дисплее. Во время инициализации серва продвинется до упора.

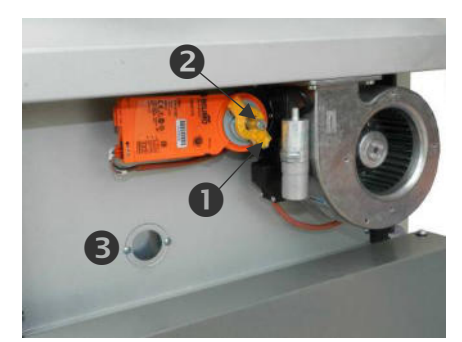

### **15.5.Настройка положения клапанов вторичного воздуха котла VIGAS**

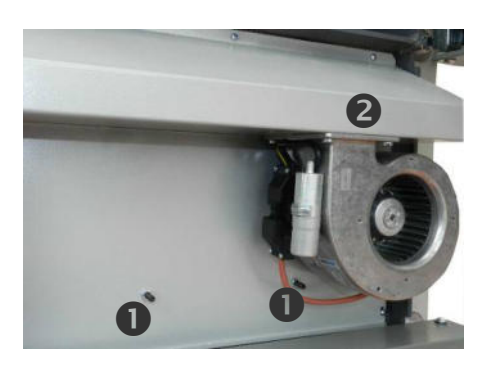

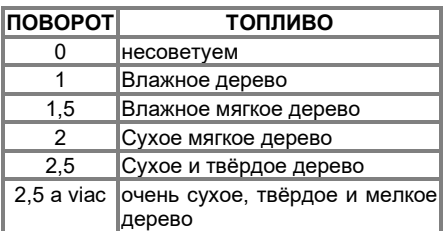

Положением клапанов вторичного воздуха возможно повлиять на качество сгорания. При котлах VIGAS Lambda Control количество вторичного воздуха регулируется автоматически.. Таким образом регуляции обеспечиваются оптимальные условия сгорания для всех видов топлива. При котлах VIGAS без Лямбда зонда соотношение между вторичным и первичным воздухом настроено прочно с помощью гайек "1". Оптимальная настройка вторичного воздуха настроена производителем на 2,5 поворота гайки "1". При изменении или контроле настроек поступайте следующим образом.

**Шаг 1:** на гайке "1" отпустите контрящию гайку Шаг 2: закрутите гайку "1" в сторону котла до отказа **Шаг 3:** отпустите гайку обратно на 2,5 оборота(оптимум) **Шаг 4:** притяните котрящую гайку

В котлах без лямбда зонда над вентилятором находится клапан безопасности "2", который предотвращает горение котла без вентилятора (только тягой дымохода). Если котлу не хватает мощности , сконтролируйте функциональность этого клапана.

### **15.6. Лямбда зонд и дымоходный термометр продуктов сгорания**

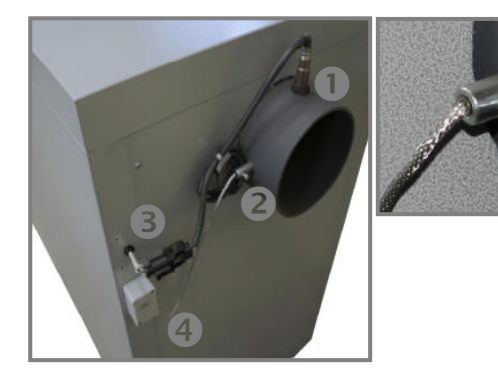

Для правильной функциональности лямбда зонда и термометра продуктов сгорания очень важна их чистота.

При чистке теплообменника газов всегда слегка устраните пыль и с лямбда зонды "1" и термометра продуктов сгорания. "2". **Важно!** 

**Следите за правильным положением дымоходного термометра. Правильное положение термометра продуктов сгорания "2" такое ,что бы конец металлической части термометра совпадал с концом втулки.** (Изменением положения термометра продуктов сгорания значительно изменится изображённый параметр температуры продуктов сгорания). При замене термометра продуктов сгорания или лямбда зонды отключите их из  $3^{\circ}$  и  $.4^{\circ}$ .

### **15.7. Очистка вентиляционной системы**

Проходимость труб системы вентиляции -это основное условие правильного горения котла.Если в большом объёме используются опилки ,как топливо, необходимо минимум раз в отопительный сезон прочистить трубную часть вентиляционной системы. Система состоит из первичного и вторичного ведения воздуха. Конструкция котла позволяет постепенным демонтажом частей котла сделать доступными пространства так, что бы было возможно их вычистить. После снятия крышки вентилятора (8) рис.3 освободится доступ к вентилятору. При очистке вентиляционной системы поступайте согласно указаниям:

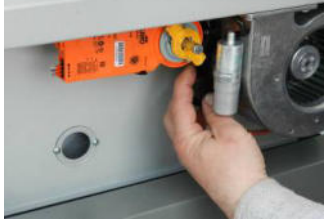

**Шаг 5.** 

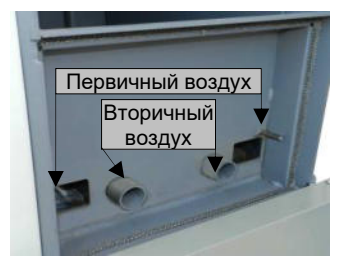

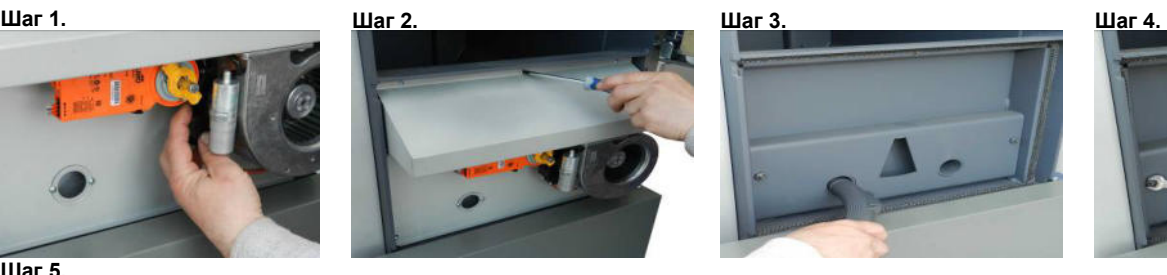

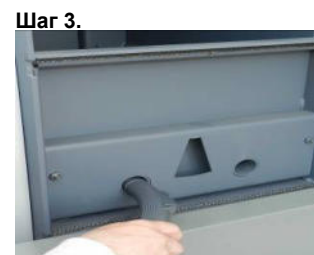

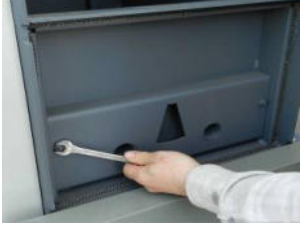

Очитска вторичного подвода воздуха Предупреждение!!! Перед очисткой отключите котёл от электрической сети! **Шаг 1:** Отключение разъёмов вентилятроа и сервопривода клапана **Шаг 2:** Демонтаж металлического листа под вентилятором(При вторичной установке см.п. 15.4) **Шаг 3:** С Помощью пылесоса очистить подвод вторичного воздуха и сконтролировать проходимость.

**Шаг 6a.** 

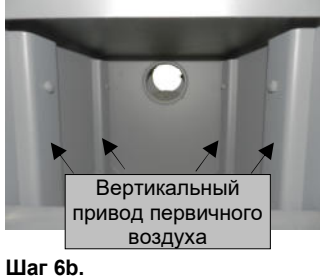

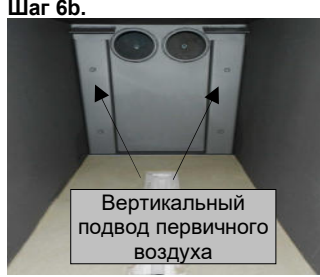

**Очистка и контроль проходимости первичного воздуха** выполняется только в необходимых случаях. К засорения приходит особенно тогда ,когда используется очень влажное топливо, или котёл работает длительный период на низкой мощности. Тип подвода первичного воздуха для каждого типа котла различный.

**Шаг 4:** Демонтаж разделяющего металлического листа подвода воздуха.

**Шаг 5:**С помощью пылесоса и ёршика очистите первичное ведение воздуха и сконтролируйте проходимость.

**Шаг 6:** В необходимых случаях возможно демонтировать и вертикальный подвод первичного воздуха. В котлах VIGAS 16, VIGAS 25 и VIGAS 40 и боковой подвод первичного воздуха.

### **ПРЕДУПРЕЖДЕНИЕ:**

При повторной установке вертикального и бокового подвода воздуха необходимо возникшие швы заполнить силиконовой замазкой.

# **16. АКСЕССУАРЫ И ИХ УСТАНОВКА 16.1. Выпускной предохранительный вентиль**

**Использование безопасного теплообменника для охлаждения:** 

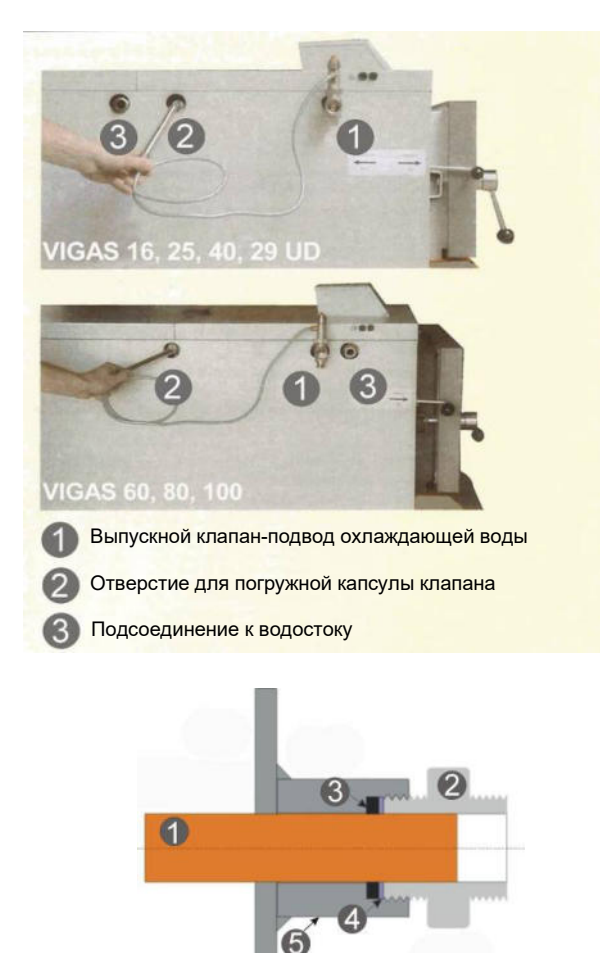

Безопасный теплообменник охлаждения вместе с выпускным клапаном Honeywell TS 131 охраняет котёл против перегрева в случае отключения электроэнергии. При принудительной циркуляции придёт к отставке насоса и остановке движения воды в системе ЦО. В случае если не обеспечен автоматический переход в гравитационное движение , или минимальный отбор тепла 5 kW, может придти к перегреву котла постоянным нагревом. Выпускной клапан Honeywell TS 131 совместно с безопасным теплообменником охлаждения такой перегрев предотвратит. **Установка выпускного клапана TS 131** На муфту котла "1" прикрутите клапан TS 131 **так ,что бы выпускной клапан TS 131 блокировал воду перед** 

**входом в котёл**. Безопасный теплообменник должен быть без воды. Вторую муфту "3" выведите в канализацию. Теплодатчик закрутите до  $\frac{1}{2}$ " муфты "2".

### **Предупреждение:**

- Монтаж вентиля и сенсора температуры выполните перед наполнением системы ЦО водой.
- Давление охлаждающей воды не должно быть зависимо от электрического напряжения.
- При монтаже не ослабляйте  $\frac{3}{4}$ еставки "2",может привести к утечке воды из котла.Под вставкой находится аллюминиевый кружок "4" под которым находится прокладка "3", которое герметизирует медную трубу "1" в муфте "5".В случае утечки воды из котла прикрутите  $\frac{3}{4}$ " вставку "2".

### **Принцип работы:**

Выпускной клапан открывается температурой выпускной воды с котла.Если температура выпускной воды достигнет 95C,клапан откроется.Проточная вода с водовода поглащает температуру с котла ,тем самым не дает возможности для повреждения и перегрева котла.Такая система охраны котла соответствует норме STN EN 303-5/2012.

# **16.2. Вытяжной вентилятор продуктов сгорания**

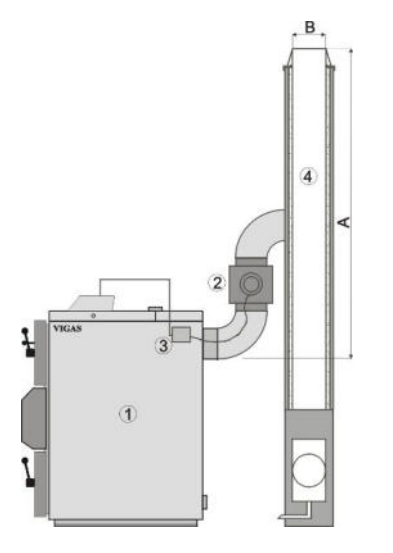

Вытяжной вентилятор продуктов сгорания "2" предназначен на ограничение утечки дыма в помещение котельной при загрузке топлива в котел VIGAS.В случае ,если дымоход не соответствует минимальному размеру "A" и "B" рекомендуем установить вытяжной вентилятор продуктов сгорания. Устанавливается между отверстием котла и дымоходом. Конденсатор "3" устанавливается на бок котла. Электрически подключится к блоку управления на силовую плату AK 4000S. Можно заказать в двух размерах в зависимости от диаметра дымохода.

V25 (код 0507) – для котлов VIGAS 16, 25. V80 (код 0508) – для котлов VIGAS 40, 60, 80, 100.

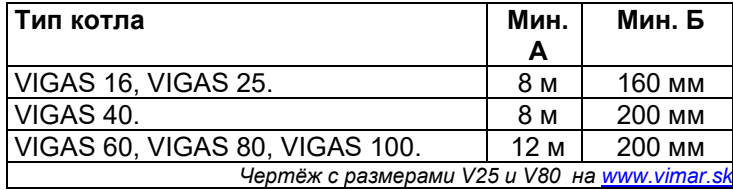

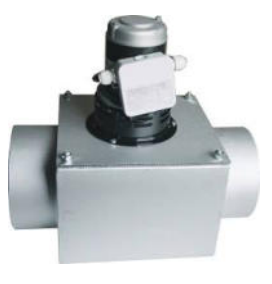

### **16.3. Циркуляционный насос и трёхходовой термостатический вентиль ESBE**

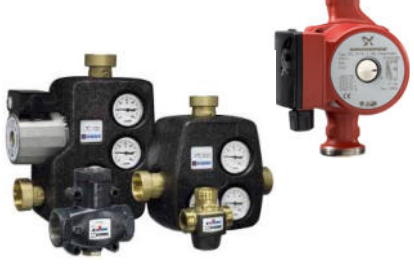

Электронная регуляция позволяет в базовом котле без экспандера подключить к силовой плате AK 4000S котловой насос. Управление насосом зависит от выбранной гидравлической схемы и температуры котла. Используются два варианта управления насосом ,импульсное управление и постоянный ход .

**Импульсное управление** -это управление когда насос включается и выключается в определенном часовом интервале.Соотношение между включением и выключением насоса зависит от выходной температуры котла. Выгодой импульсного управления – это охрана котла против низкотемпературной коррозии.

**Постоянный ход** используется только при схемах с трехходовым термостатическим вентилем или Ладоматом.см.п.13.4.1.

**Работа насосов сигнализируется мигающей иконкой насоса.**

### **16.4. Комнатный термостат**

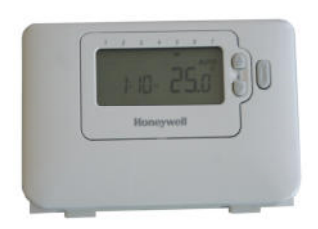

Подключением комнатного термостата повышается комфорт обслуживания котла. Комнатный термостат подключается на силовую плату AK 4000S Стандартно на разъеме T3 соединение.Контакт обесточен,переключатель.

При отсоединенном контакте T3 на дисплеи отображена надпись при комнатном термостате "ОFF". В таком случае постепенно отключится вентилятор. Режим котла обозначен символом  $^{\omega_{\text{max}}}$ .При повторном соединении комнатного термостата котел перейдет в режим "ОN" и котёл разгорится.

# **16.5. Сотрудничество котла VIGAS с Аккумуляционным Баком**

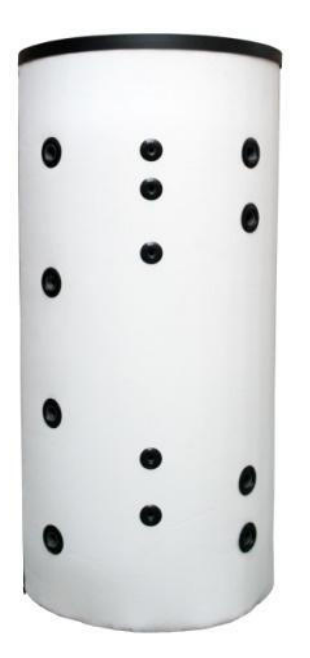

Стандартно в котлах VIGAS одной загрузки топлива хватит на 12 часов работы ,что обозначает использование меньше чем 30 % номинальной мощности. С точки зрения эксплуатации котла выгодно ,что бы котел работал минимально на 50% номинальной мощности. При подключении котла VIGAS с AKU баком используется 100% мощности котла для достижения желаемой температуры котла .Если в то же время возникает запрос на отопление ,100% мощности разделяется на дозарядку АКУ бака и отопления .В таком случае бак дозаряжается только переизбыточной мощностью котла .Смотря на то что котел и АКУ бак взаимно гидравлически соединены температура в АКУ баке и котле поднимается на желаемую температуру котла одновременно.После превышения этой температуры на один градус переключится котел в режим глушения (0% мощности котла).В режиме глушения дозарядка резервуара и отопления управляется только с помощью насосов. Большой выгодой использованной системы управления –это возможность в режиме глушения дополнить топливо в котел без того ,что бы перегрелся АКУ бак,что на самом деле продливает время между дополнениями топлива. К повторной автоматической растопки котла придет только

после исчерпания АКУ бака на желаемую температуру **Мин.Т**. Температуру исчерпания АКУ бака можно настроить от 20<sup>0</sup>С до 70º С .После догорания топлива и понижения

температуры дымохода на температуру отставки котла **end** котел остановится.В случае комбинированного автоматического котла VIGAS 18 DPA может после догорания топлива "Дерево " котел автоматически переключится на топливо "Пеллеты" и продолжить в отоплении следующих несколько дней.

**ПРЕДУПРЕЖДЕНИЕ:** Для всех гидравлических подключений с АКУ баком необходимо подключить термометр АКУ бака (код 3032) в регуляцию AK4000 и его помещение в вставку в верхней части АКУ бака.

# **17. СПИСОК СЕРВИСНЫХ ЦЕНТРОВ**

В интересах сохранения качества и безопастности работы необходимо ,что бы сервис котла был выполнен только специалистами от производителя.

Pavel Vigaš - VIMAR, Príboj 796, 976 13 Slovenská Ľupča, Slovensko.

tel. 00421 48 41 87 022.

tel. 00421 48 41 87 159

email: vimar@vimar.sk

Актуальный список торговых точек и сервисных центров можно найти на веб сайте www.vimar.sk , www.vigas.eu

# **18. ПРОБЛЕМЫ ,ПРИЧИНЫ И ИХ РЕШЕНИЕ**

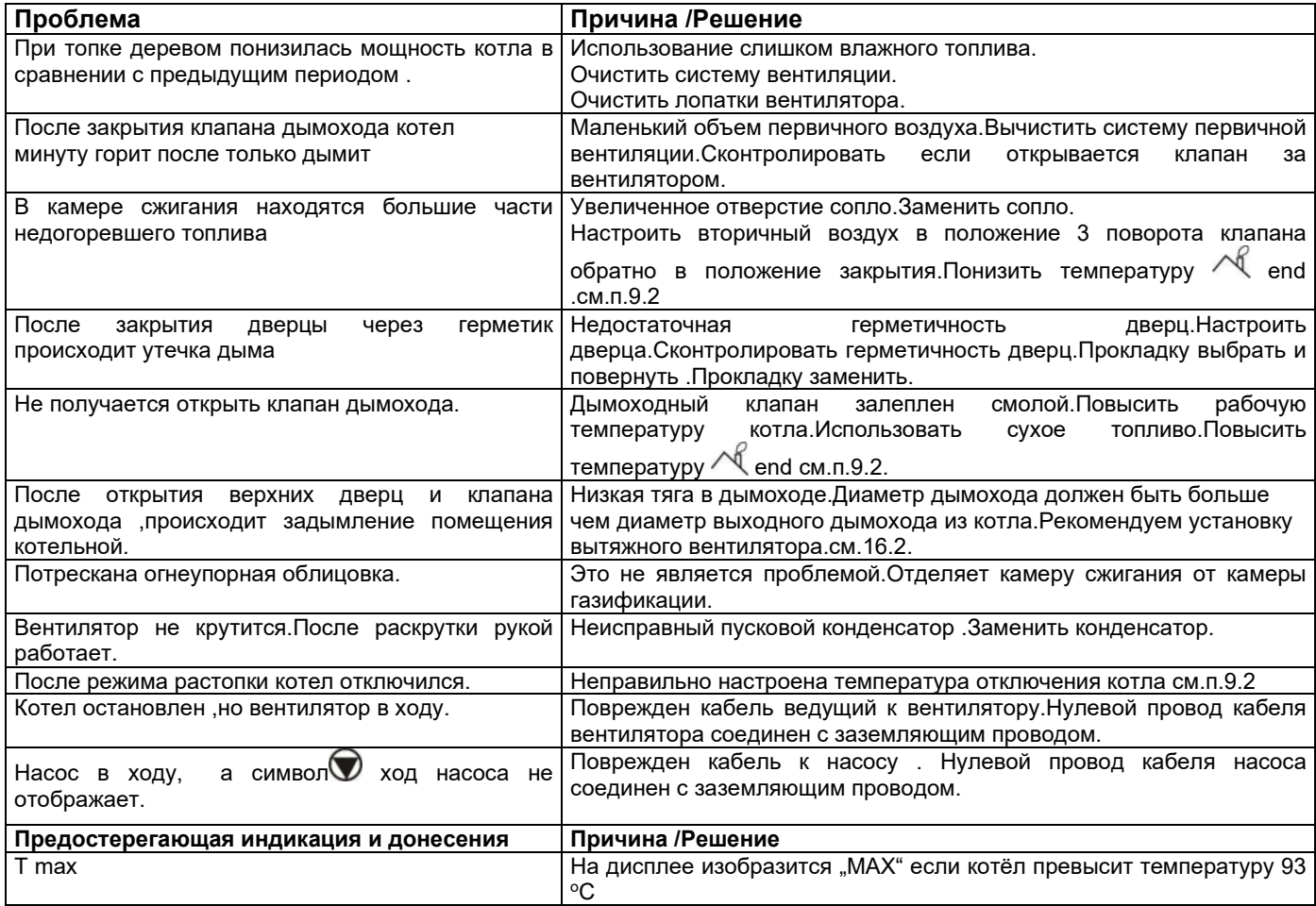

![](_page_27_Picture_251.jpeg)

### **Пиролизные котлы VIGAS**

![](_page_28_Figure_1.jpeg)

# **19. РЕКОМЕНДАЦИИ ПО УСТАНОВКЕ**

### **19.1. Инструкция по монтажу и инсталяции**

- Котел может быть подключен только к такой системе центрального отопления ,теплоемкость которой соответствует мощности котла.
- При использовании принудительного цикла,должна быть система ЦО присбособленна так ,что бы при отключении эл.энергии(остановки котла и насоса)было обеспечено минимально 10% номинальной мощности котла. Это условие обеспечивает безопасный охлаждающий теплообменник с отпускным вентилем Honeywell TS 131. (Отпускной вентиль Honeywell TS 131 не входит в комплект поставки котла,необходимо его докупить самостоятельно).
- В случае подключения котла с резервуаром ,минимальный объем бака согласно STN EN 303/5:2021 рассчитывается: **Vsp = 15***TB* **x QN** (**1 – 0,3QH/Qmin). Минимальный рекомандованный объём аккумуляционных баков для котлов** VIGAS 16, VIGAS 18 DPA 500л. Для котлов VIGAS 25, VIGAS 29 UD 800л. Для котлов VIGAS 40 1000л. Для котлов VIGAS 60 - 1500 л. Для котлов VIGAS 80, VIGAS 100 - 3000 л. Использованием аккумуляционного бака продлевается жизнеспособность котла.
- $\Box$

![](_page_29_Picture_289.jpeg)

- Котёл должен быть правильно и самым коротким путём подсоединён к дымоходу. К дымоходу не должны быть присоединены другие приборы. Дымоход должен быть подобран по норме STN 734201 и STN 734210
- Не рекомендуем постоянное подключение с водопроводом через приточный вентиль, что бы в случае негерметичности вентиля неповысилось давление в системе. Максимальное избыточное давление 0,3 МПа
- В комнате где находится котёл должен быть обеспечен достаточный привод воздуха
- Установку котла могут выполнять только специалисты по установке котлов
- Привести котёл в рабочее состояние может только специально обученный сервисный техник
- Котёл не требует установку на жёсткую основу
- Минимальная температура обратной воды на входе в котел 60 ⁰C. Рекомендованный производитель ESBE. Тип VTC 312 до 40 kW, тип VTC 512 до 150 kW мощности котла.
- Котельная должна быть обеспечена постоянным проветриванием через отверстие сечением мин. 0,025 м2.Сечения отверстия для привода и вывода воздуха должны быть приблизительно равны.
- Котёл должен быть установлен в обычной среде,согласно норме STN 33 2000-3.
- С точки безопасности и гигиены при работе необходимо придерживаться основных данных в соответствии с действительным положением номер 718/2002 Сб.з. в смысле других действительных положений и предписаний.
- С точки пожарно технических свойств масс в близости котла должны быть выполнены требования по STN 73 0823:1983/z1 – Степень возгораемости строительных материалов.

### **19.2. Предписания безопасности для управления и сервиса электрочастей котлов VIGAS**

При управлении котлом обслуживающие должны придерживаться общих положений по обслуживанию согласно предписаниям и нормам , а также последующим принципам:

- Во время работы котла не должны выполняться работы на электрических приборах котла и электроинсталации , любые вмешательства как напр. :
	- Открытие электрических приборов напр. электроника котла , вентилятор, термостат,
	- Замена предохранителей,
	- Ремонт повреждённой изоляции кабеля и т.п.
- Сервис или ремонт котла , который требует вскрытия электрических частей котла может выполнять только особа имеющая полномочия с соответствием постановления 74/1996 Сб.з.
- Перед вскрытием котла или любого другого электрического оборудования подключённого к котлу необходимо отключить все сетевые приводы к котлу отключением из разетки. Приводы возможно подключить только после возврата крышек котла на исходные точки.
- В случае обнаружения поломки электрического оборудования или повреждение инсталяции котла необходимо :
	- Не прикосаться ни к какой части котла
	- Сразу отключить котёл от напряжения ,отключением провода из сети,
	- Вызвать уполномоченного техника , который неполадки исправит.

### **Кроме ежедневного обслуживания котла строго запрещено особенно:**

- Вмешиваться в электрические части котла и проводки особенно, если сетевой привод подключён к разетке,
- Дотрагиваться поврежденных электрических частей и инсталации котла, особенно повреждённых проводов и т.п.
- Эксплуатировать котёл со снятой крышкой
- Эксплуатировать котёл с любым повреждением на электрических частях или проводке котла
- Особам не имеющим авторизацию от производителя запрещенно ремонтировать поврежденные электрические части котла.

# **19.3.Рекомендованные схемы подключения с регуляцией AK 4000**

![](_page_30_Figure_2.jpeg)

**19.4. Рекомендованые схемы подключения с регуляцией AK 4000 + Экспандер AK4000 Basic набор**

![](_page_30_Figure_4.jpeg)

![](_page_30_Figure_5.jpeg)

# **20. ЭЛЕКТРИЧЕСКА СХЕМА ПОДКЛЮЧЕНИЯ**

![](_page_31_Figure_2.jpeg)

# **ГАРАНТИЙНЫЙ ТАЛОН**

# **Справка о качестве и комплектовки**

![](_page_32_Picture_109.jpeg)

**Заводской номер котла:**

![](_page_32_Picture_110.jpeg)

**Номер накладной (фактуры) о закупке продленной гарантии:** 

Производитель подтверждает, что котёл соответствует всем требованиям норм STN EN 303- 5:2021, STN EN 61010-1+A2:2000, STN EN 50081-1:1995, STN EN 50082-1:2002, STN EN 61000-3- 3:2000, STN EN 61000-3-2:2000+A1+A2:2001.

### **Дата производственного контроля**

![](_page_32_Picture_111.jpeg)

# **ПОДТВЕРЖДЕНИЕ ОБ УСТАНОВКЕ И ВВЕДЕНИИ КОТЛА VIGAS В ЭКСПЛУАТАЦИЮ**  $\overline{\mathbf{X}}$

![](_page_32_Picture_112.jpeg)

### **Инструкции для покупателя и условия гарантии:**

- Гарантия действует 2 года от даты продажи котла, если не указанно иначе.
- Производитель предоставляет возможность докупить продленние гарантии на 5 лет на основу котла,в стоимость которой входит и трёхходовой термостатический вентиль ESBE. Продленную гарантию можно докупить только вместе с котлом или перед его установкой. Номер документа(фактуры) о закупке продления гарантии необходимо записать в гарантийном талоне.
- Продленная 5 летняя гарантия начинается от даты продажи котла.
- Условием признания 5 летней гарантии на основу котла является установка трёхходового термостатического вентиля ESBE.
- С претензиями по комплектности продукции в соответствии с законом о торговле и гражданском законе обращайтесь в место приобретения продукции
- Все претензии связанные с повреждениями и неисправностями возникшие при доставке покупатель должен предъявить перевозчику товара.
- Гарантия действительна ,в том случае если котел был введен в эксплуатацию специально обученым сервисным техником.
- Гарантия действительна ,если все электрические приборы подключенные к регулировке были подключены специально обученым сервисным техником и записаны в примечаниях о подключении котла.
- Гарантия распространяется на конструкцию,использованный материал и изготовление всего продукта.

### **Гарантия не действительна**

- Если в случае использования гарантии на основу котла обнаружится что в системе ЦО не был установлен трёхходовой термостатический вентиль ESBE.
- На расходные материалы: прокладка дверц, прокладка крышки теплообменника, прокладка под вентилятор, огнеупорное сопло , огнеупорная облицовка и шамотные кирпичи
- На ошибки, которые причинил клиент сам.
- На ошибки причинённые не соблюдением инструкции по установке, не правильным обслуживанием и сервисом, продукт использовался с нарушением установленных правил ,не по назначению,а так же неправильным или не профессиональным обращением.
- На предъявления требований гарантии действуют соответствующие законы Гражданского кодекса

*Изготовитель оставляет за собой право на изменения ,в рамках инновации продукта.* 

----------------------------------

### **При введени котла в эксплуатацию были выполнены следующие действия :**

- Контроль установки котла квалифицированным специалистом
- Контроль котла перед растопкой
- Тщательное обучение покупателя по обслуживанию котла.
- Растопка котла
- Заполнение и подтверждение данных в гарантийном талоне .
- В случае использования продленной гарантии на основу котла ,покупатель своей подписью подтверждает установку трехходового термостатического вентиля ESBE в системе ЦО.

Подпись пользователя котла

В случае использования дотаций из программы "Zelená domácnostiam" квалифицированный специалист должен быть внесен в список ,который является частью договора об оплате ваучеров.

*Подтвердить и отправить производителю!*

![](_page_34_Picture_482.jpeg)

# **Информационный лист для потребления энергии VIGAS**

Следующие данные о продуктах соответствуют требованиям Правил Комиссии ЕС №. 1189/2015, в соответствии с Директивой 2009/125 / ЕС Европейского парламента и Совета о требованиях к электродизайну для котлов и Регламенте Комиссии 1187/2015, дополняющий Директиву 2010/30 / ЕС Европейского парламента и Совета в отношении маркировки твердотопливных котлов.

![](_page_34_Picture_483.jpeg)

PM = прахови частици, OGC = органични газообразни съединения, CO = въглероден оксид, NOx = азотни оксиди 1) Предпочитаното гориво: Раздробена дървесина, съдържание на влага 20%

![](_page_35_Picture_0.jpeg)

**Серийный номер** 

![](_page_35_Picture_2.jpeg)

# **Котлы с функцией газификации дерева**

**Производитель**  Pavel Vigaš - VIMAR M. Čulena 25 974 11 Banská Bystrica **SLOVENSKO** 

# **Адресс производства:**

Pavel Vigaš - VIMAR Príboj 796 976 13 Slovenská Ľupča SLOVENSKO tel.: 00421 48 4187 022 fax: 00421 48 4187 159

WWW.VIMAR.SK WWW.VIGAS.EU vimar@vimar.sk

![](_page_35_Picture_8.jpeg)

 36 *15.7.2022 8:55 Все технические изменения исключительно для Pavel Vigaš VIMAR 2020 Дисплей версии. 2.00 Рисунки являются иллюстрацией и могут отличаться от действительности*